# Inspiron 17 7000-serien Servicehåndbog

Computermodel: Inspiron 7746 Regulatorisk model: P24E Regulatorisk type: P24E002

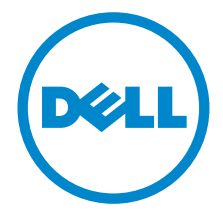

### Bemærk, forsigtig og advarsel

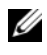

**BEMÆRK!** BEMÆRK angiver vigtige oplysninger om, hvordan du bruger computeren optimalt.

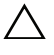

FORSIGTIG! En FORSIGTIG angiver mulig skade på hardware eller tab af data, hvis anvisningerne ikke bliver fulgt.

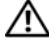

ADVARSEL! ADVARSEL angiver risiko for tingskade, legemsbeskadigelse eller død.

2014 - 11 Rev. A00

\_\_\_\_\_\_\_\_\_\_\_\_\_\_\_\_\_\_\_\_

Copyright © 2014 Dell Inc. alle rettigheder forbeholdes. Dette produkt er beskyttet af USAs og international lovgivning for copyright og intellektuelle ejendomsrettigheder. Dell™ og Dell-logoet er varemærker tilhørende Dell Inc. i USA og/eller andre jurisdiktioner. Alle andre mærker og navne nævnt heri, kan være varemærker for deres respektive firmaer.

# Indhold

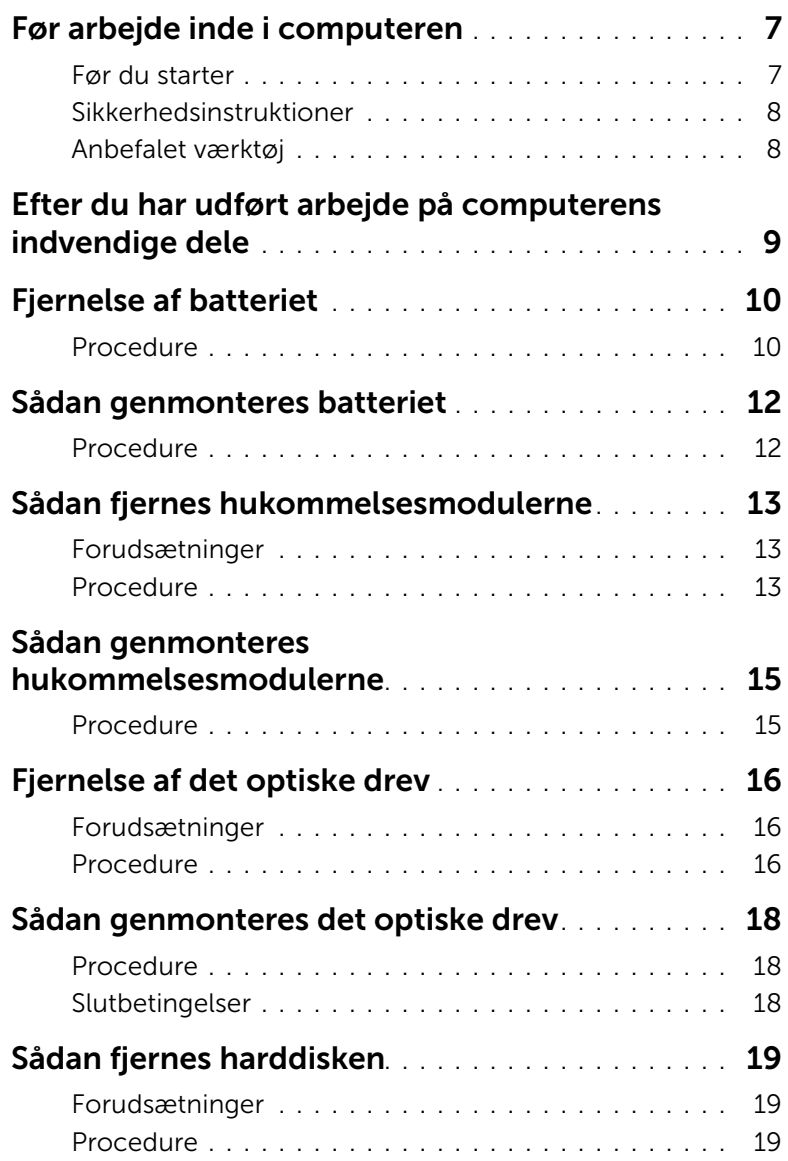

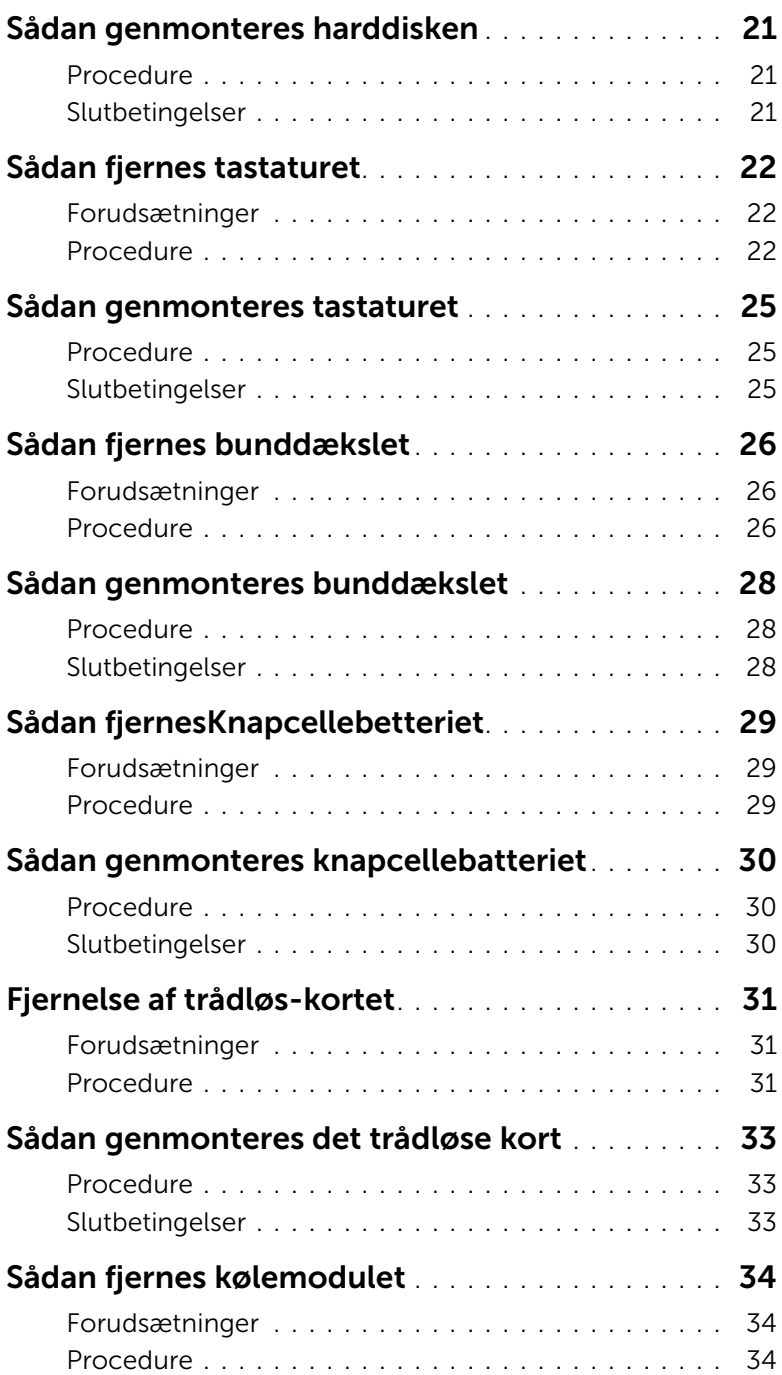

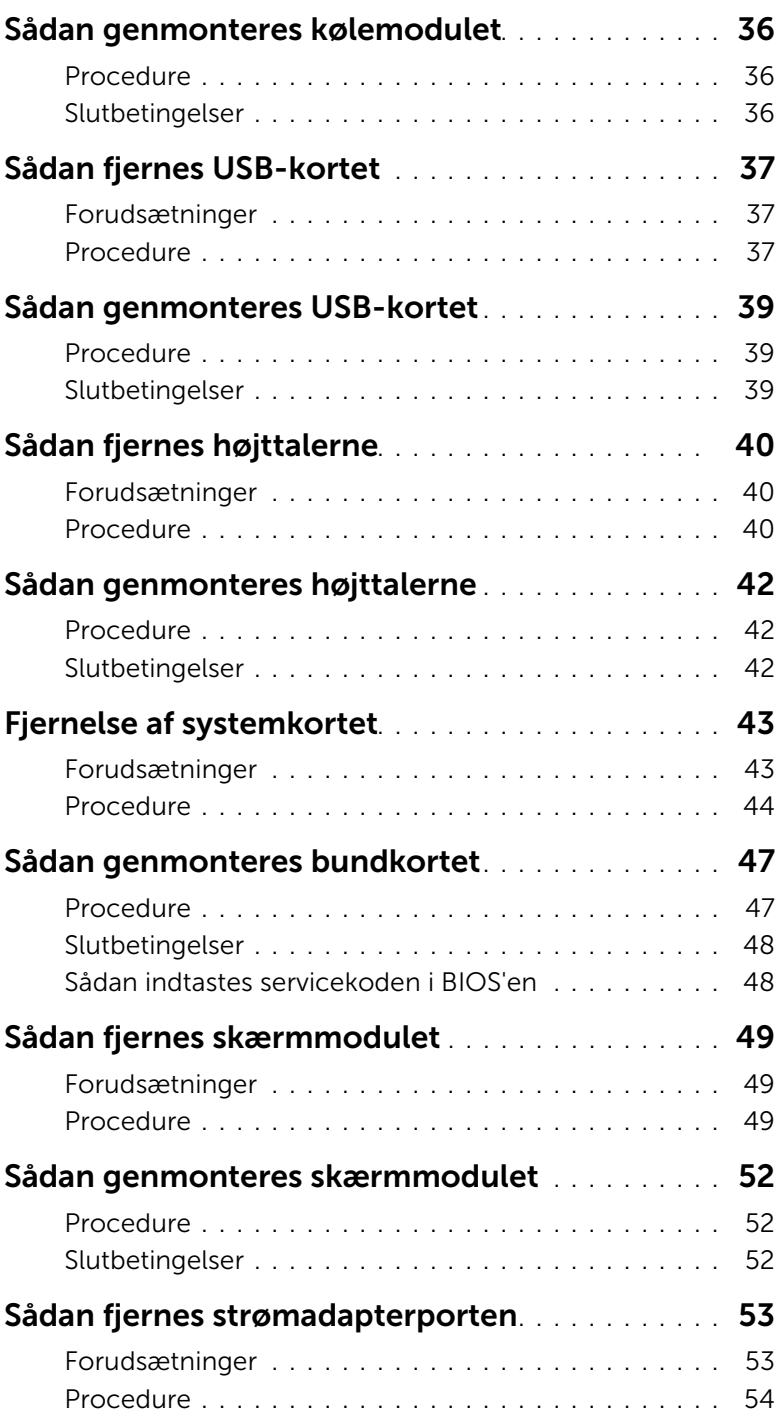

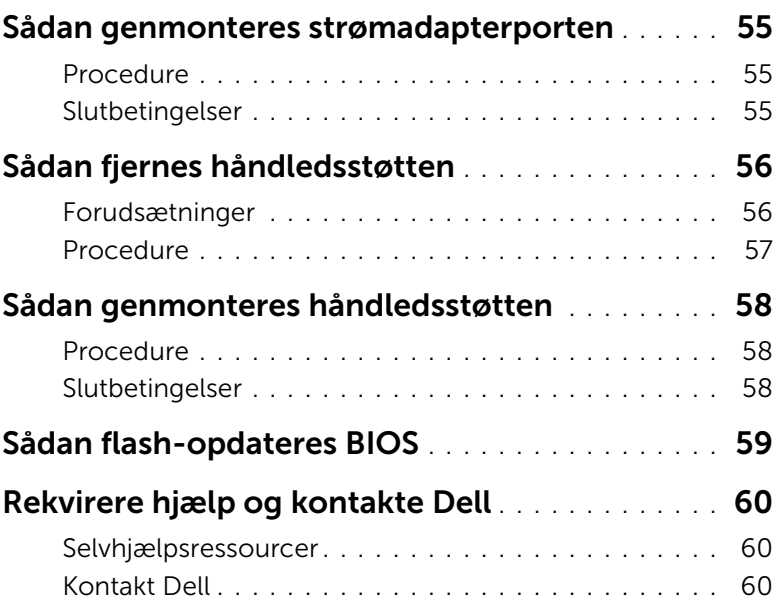

<span id="page-6-2"></span><span id="page-6-0"></span>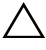

FORSIGTIG! Undgå at beskadige komponenter og kort ved at håndtere dem ved kanterne og undgå at røre ved ben og kontakter.

#### <span id="page-6-1"></span>Før du starter

- 1 Gem og luk alle åbne filer, og luk alle åbne programmer.
- 2 Luk computeren ned.

Microsoft Windows 8: Flyt musemarkøren til skærmens øverste eller nederste højre hjørne for at åbne sidepanelet Charms (Amuletter), og klik derefter på Indstillinger→ Strørm→ Luk computeren.

Windows 7: Klik på Start → Luk computeren.

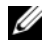

**BEMÆRK!** Hvis du bruger et andet operativsystem, kan du se operativsystemets dokumentation, hvis du vil have instruktioner om nedlukning.

- 3 Frakobl computeren og alle tilsluttede enheder fra deres stikkontakter.
- 4 Frakobl alle kabler så som telefonkabler, netværkskabler etc. fra computeren.
- 5 Frakobl alle tilsluttede enheder og perifert udstyr så som tastatur, mus, skærme etc. fra din computer.
- 6 Fjern alle mediekort og optiske diske fra computeren, hvis relevant.
- 7 Tryk, når stikket er taget ud af computeren, på tænd/sluk-knappen, og hold den inde i 5 sekunder for at jorde bundkortet.

### <span id="page-7-0"></span>Sikkerhedsinstruktioner

Brug følgende sikkerhedsinstruktioner med henblik på din egen sikkerhed og for at beskytte computeren og arbejdsmiljøet mod potentiel beskadigelse.

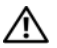

 $\bigwedge$  ADVARSEL! Før du udfører arbeide på computerens indvendige dele, skal du læse de sikkerhedsoplysninger, der fulgte med computeren. Du kan finde yderligere oplysninger om bedste fremgangsmåder for sikkerhed på webstedet Regulatory Compliance på dell.com/regulatory\_compliance.

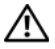

ADVARSEL! Frakobl alle strømkilder, inden computerens dæksel eller paneler åbnes. Når du er færdig med at arbejde med computerens indre dele, skal du genmontere alle dæksler, paneler og skruer, før strømstikket sættes i.

 $\wedge$  FORSIGTIG! Du skal kun udføre fejlfinding og reparation som autoriseret eller under vejledning af Dells tekniske team. Skade på grund af servicering, som ikke er godkendt af Dell, er ikke dækket af garantien. Se sikkerhedsinstrukserne der fulgte med produktet eller på dell.com/regulatory\_compliance.

FORSIGTIG! Undgå, at computeren beskadiges ved at sikre et fladt og rent arbeidsbord.

FORSIGTIG! Fjern netværkskablet. Start med at fjerne kablet fra computeren, og fjern det derefter fra netværksenheden.

 $\triangle$  FORSIGTIG! Når du frakobler et kabel, skal du tage fat i stikket eller trækfligen, ikke i selve kablet. Nogle kabler har stik med låsetappe eller tommelskruer, som du skal frigøre, før du tager kablet ud. Når kabler frakobles, skal du sikre dig, at de flugter, så benene på stikkene ikke bøjes. Når kabler tilsluttes, skal du sikre dig, at stikkene og portene flugter og sidder rigtigt i forhold til hinanden.

FORSIGTIG! Inden du rører ved noget inde i computeren, skal du jorde dig selv ved at røre en umalet metaloverflade som f.eks. metallet på bagsiden af computeren. Mens du arbejder, skal du med jævne mellemrum røre en umalet metaloverflade for på den måde at fjerne statisk elektricitet, der kan skade de interne komponenter.

FORSIGTIG! Undgå at beskadige komponenter og kort ved at håndtere dem ved kanterne og undgå at røre ved ben og kontakter.

FORSIGTIG! Tryk for at skubbe eventuelle installerede kort ud af mediekortlæseren.

### <span id="page-7-1"></span>Anbefalet værktøj

Procedurerne i dette dokument kræver eventuelt følgende værktøj:

- Stjerneskruetrækker
- Plastiksyl

### <span id="page-8-1"></span><span id="page-8-0"></span>Efter du har udført arbejde på computerens indvendige dele

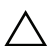

#### $\triangle$  FORSIGTIG! Det kan beskadige computeren alvorligt at efterlade bortkomme eller løse skruer inde i computeren.

- 1 Genmonter alle skruer og sørg for, at der ikke findes nogen løse skruer inde i computeren.
- 2 Tilslut alle eksterne enheder, perifert udstyr og kabler, som du fjernede, før du begyndte at arbejde med computeren.
- 3 Genplacer alle mediekort, diske og alle andre dele, som du fjernede, før du begyndte at arbejde med computeren.
- 4 Tilslut computeren og alle tilsluttede enheder til deres stikkontakter.
- 5 Tænd din computer.

### <span id="page-9-2"></span><span id="page-9-0"></span>Fjernelse af batteriet

ADVARSEL! Inden du arbejder med computerens indvendige dele, skal du læse de sikkerhedsinstruktioner, der fulgte med computeren, og følge trinene i ["Før](#page-6-2)  [arbejde inde i computeren" på side](#page-6-2) 7. Efter du har udført arbejde på computerens indvendige dele, skal du følge instruktionerne i ["Efter du har udført arbejde på](#page-8-1)  [computerens indvendige dele" på side](#page-8-1) 9. Du kan få mere at vide om bedste fremgangsmåder for sikkerhed på webstedet Regulatory Compliance på dell.com/regulatory\_compliance.

- <span id="page-9-1"></span>1 Luk skærmen, og vend computeren om.
- 2 Fjern skruen, som fastgør batteridækslet til computerbunden.
- 3 Løsn monteringsskruen, der fastgør batteridækslet til computerbunden.
- 4 Lirk bunddækslet af computerbunden.

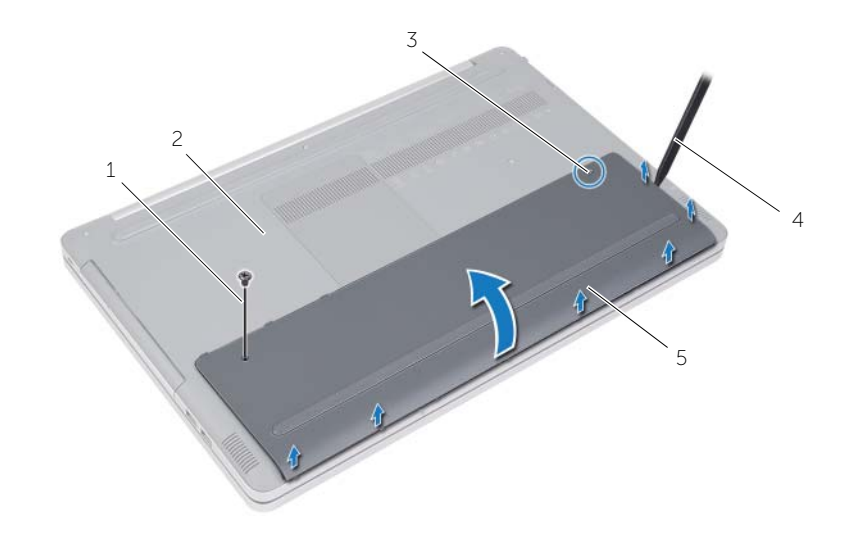

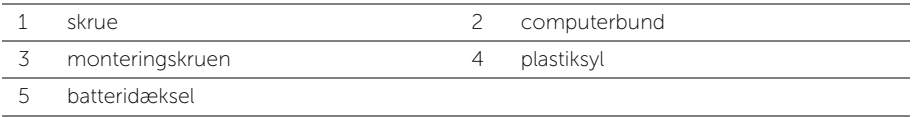

- Fjern skruerne, der fastgør batteriet til computerbunden.
- Løft vha. trækfligen batteriet ud af computerbunden.

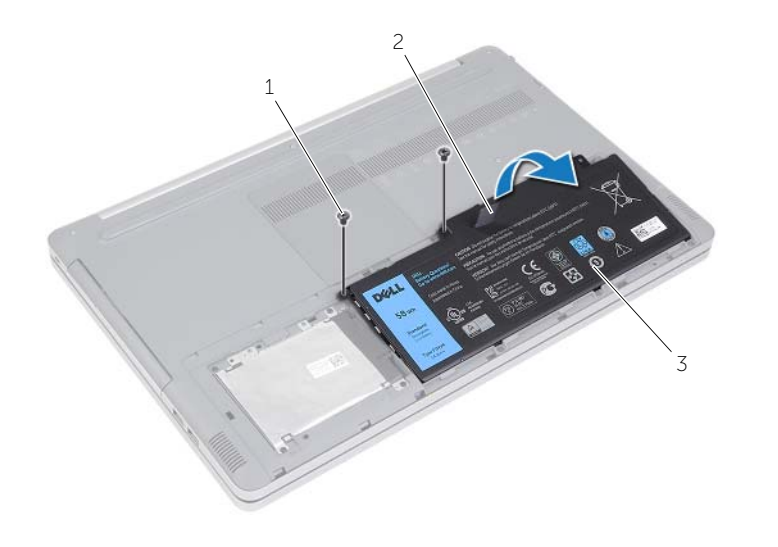

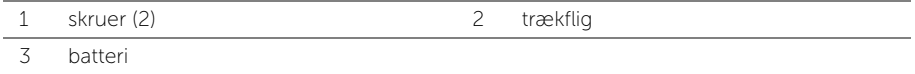

# <span id="page-11-2"></span><span id="page-11-0"></span>Sådan genmonteres batteriet

ADVARSEL! Inden du arbejder med computerens indvendige dele, skal du læse de sikkerhedsinstruktioner, der fulgte med computeren, og følge trinene i ["Før](#page-6-2)  [arbejde inde i computeren" på side](#page-6-2) 7. Efter du har udført arbejde på computerens indvendige dele, skal du følge instruktionerne i ["Efter du har udført arbejde på](#page-8-1)  [computerens indvendige dele" på side](#page-8-1) 9. Du kan få mere at vide om bedste fremgangsmåder for sikkerhed på webstedet Regulatory Compliance på dell.com/regulatory\_compliance.

- <span id="page-11-1"></span>1 Flugt batteriets skruehuller med computerbundens skruehuller og anbring batteriet på computerbunden.
- 2 Genmonter skruerne, der fastgør batteriet til computerbunden.
- 3 Flugt batteridækslets skruehuller med computerbundens skruehuller.
- 4 Spænd monteringsskruen, der fastgør batteridækslet til computerbunden.
- 5 Monter skruen, som fastgør batteridækslet til computerbunden.

# <span id="page-12-3"></span><span id="page-12-0"></span>Sådan fjernes hukommelsesmodulerne

ADVARSEL! Inden du arbejder med computerens indvendige dele, skal du læse de sikkerhedsinstruktioner, der fulgte med computeren, og følge trinene i ["Før](#page-6-2)  [arbejde inde i computeren" på side](#page-6-2) 7. Efter du har udført arbejde på computerens indvendige dele, skal du følge instruktionerne i ["Efter du har udført arbejde på](#page-8-1)  [computerens indvendige dele" på side](#page-8-1) 9. Du kan få mere at vide om bedste fremgangsmåder for sikkerhed på webstedet Regulatory Compliance på dell.com/regulatory\_compliance.

#### <span id="page-12-1"></span>Forudsætninger

Fjern batteriet. Se ["Fjernelse af batteriet" på side](#page-9-2) 10.

### <span id="page-12-2"></span>Procedure

1 Løft hukommelsesmodulets dæksel af computerens bund.

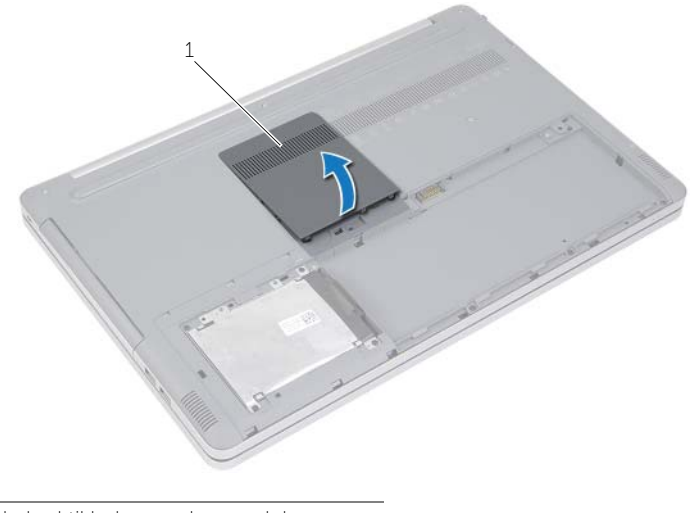

1 dæksel til hukommelsesmodul

- Adskil forsigtigt fastgørelsesklemmerne på hver side af hukommelsesmodul-slottet, indtil modulet springer op.
- Fjern hukommelsesmodulet fra computeren.

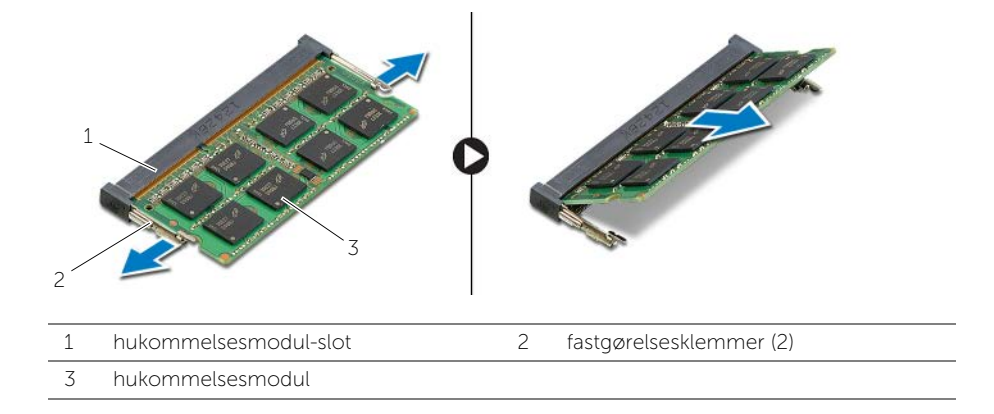

# <span id="page-14-2"></span><span id="page-14-0"></span>Sådan genmonteres hukommelsesmodulerne

ADVARSEL! Inden du arbejder med computerens indvendige dele, skal du læse de sikkerhedsinstruktioner, der fulgte med computeren, og følge trinene i ["Før](#page-6-2)  [arbejde inde i computeren" på side](#page-6-2) 7. Efter du har udført arbejde på computerens indvendige dele, skal du følge instruktionerne i ["Efter du har udført arbejde på](#page-8-1)  [computerens indvendige dele" på side](#page-8-1) 9. Du kan få mere at vide om bedste fremgangsmåder for sikkerhed på webstedet Regulatory Compliance på dell.com/regulatory\_compliance.

#### <span id="page-14-1"></span>Procedure

- 1 Juster hukommelsesmodulets indhak ind med tappen på hukommelsesmodulslottet.
- 2 Skub hukommelsesmodulet ind i dets slot i en vinkel, og tryk hukommelsesmodulet ned, indtil det klikker på plads.

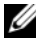

BEMÆRK! Fjern, hvis du ikke hører et klik, hukommelsesmodulet og genmonter det.

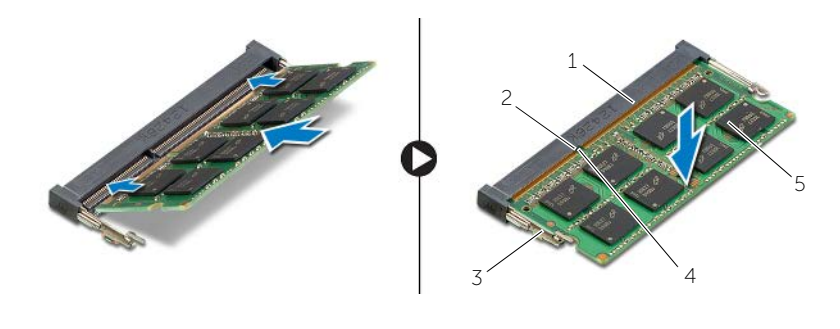

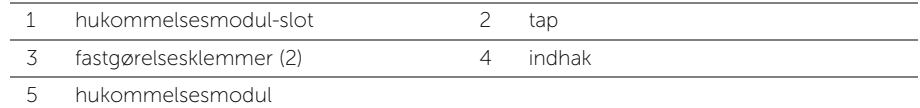

3 Genmonter hukommelsesmoduldækslet.

### Efterfølgende forudsætninger

Genmonter batteriet. Se ["Sådan genmonteres batteriet" på side](#page-11-2) 12.

### <span id="page-15-4"></span><span id="page-15-0"></span>Fjernelse af det optiske drev

ADVARSEL! Inden du arbejder med computerens indvendige dele, skal du læse de sikkerhedsinstruktioner, der fulgte med computeren, og følge trinene i ["Før](#page-6-2)  [arbejde inde i computeren" på side](#page-6-2) 7. Efter du har udført arbejde på computerens indvendige dele, skal du følge instruktionerne i ["Efter du har udført arbejde på](#page-8-1)  [computerens indvendige dele" på side](#page-8-1) 9. Du kan få mere at vide om bedste fremgangsmåder for sikkerhed på webstedet Regulatory Compliance på dell.com/regulatory\_compliance.

### <span id="page-15-1"></span>Forudsætninger

Fjern batteriet. Se ["Fjernelse af batteriet" på side](#page-9-2) 10.

### <span id="page-15-2"></span>Procedure

<span id="page-15-3"></span>1 Løft hukommelsesmodulets dæksel af computerens bund.

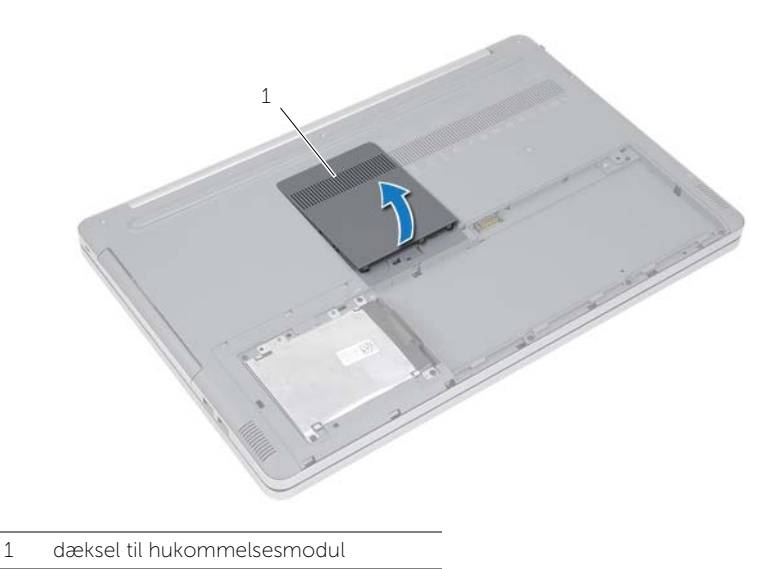

- Fjern skruen, der fastgør det optiske drev til computerbunden.
- <span id="page-16-0"></span>Skub vha. en plastiksyl det optiske drevs beslag ud af det optiske drevs rum.

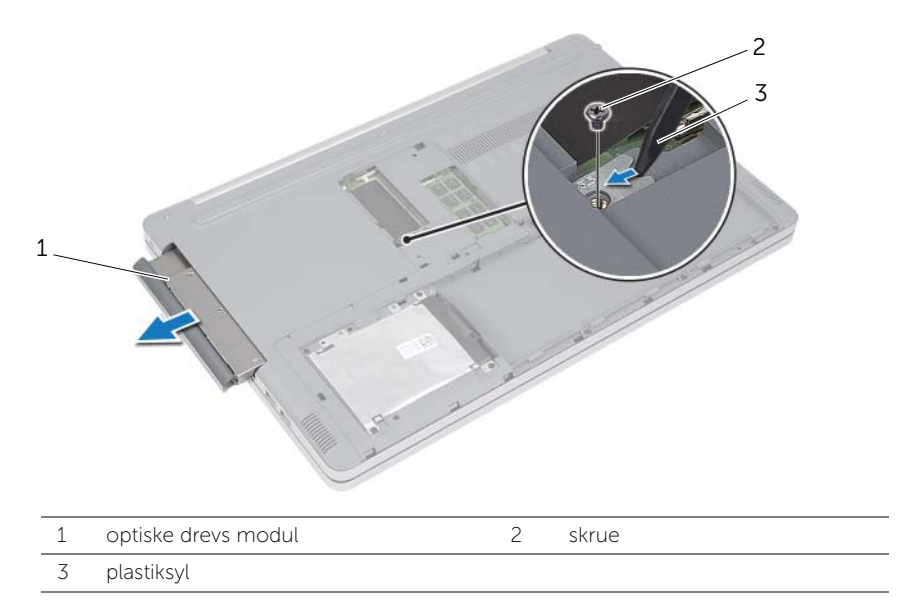

- Fjern skruerne, der fastgør det optiske drevs beslag til det optiske drev og fjern det optiske drevs beslag.
- 5 Træk forsigtigt det optiske drevs ramme og fjern det fra det optiske drev.

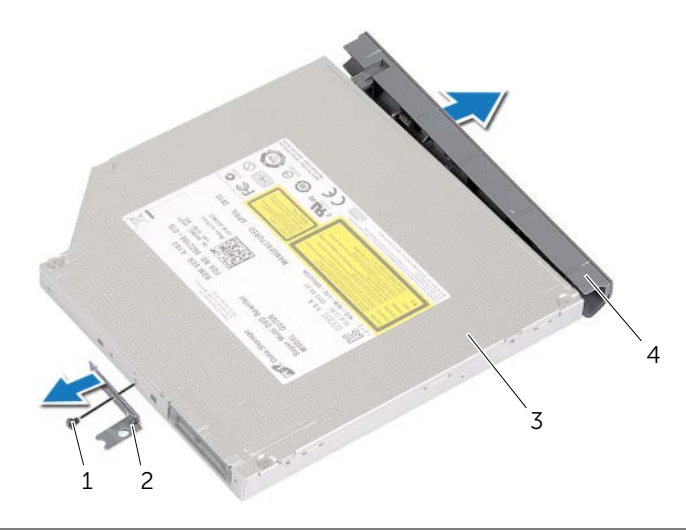

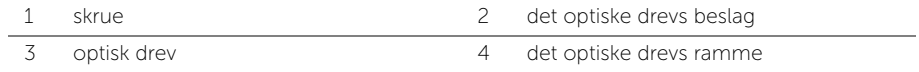

# <span id="page-17-5"></span><span id="page-17-0"></span>Sådan genmonteres det optiske drev

ADVARSEL! Inden du arbejder med computerens indvendige dele, skal du læse de sikkerhedsinstruktioner, der fulgte med computeren, og følge trinene i ["Før](#page-6-2)  [arbejde inde i computeren" på side](#page-6-2) 7. Efter du har udført arbejde på computerens indvendige dele, skal du følge instruktionerne i ["Efter du har udført arbejde på](#page-8-1)  [computerens indvendige dele" på side](#page-8-1) 9. Du kan få mere at vide om bedste fremgangsmåder for sikkerhed på webstedet Regulatory Compliance på dell.com/regulatory\_compliance.

#### <span id="page-17-1"></span>Procedure

- 1 Fjern det optiske drevs ramme fra det optiske drev.
- 2 Flugt skruehullet på beslaget til det optiske drev med skruehullet på det optiske drev.
- <span id="page-17-3"></span>3 Genmonter skruen, der fastgør det optiske drevs beslag til det optiske drev.
- 4 Skub det optiske drevmodul ind i det optiske drevrum.
- 5 Genmonter skruen, der fastgør det optiske drev til computerbunden.
- <span id="page-17-4"></span>6 Genmonter hukommelsesmoduldækslet.

### <span id="page-17-2"></span>Slutbetingelser

Genmonter batteriet. Se ["Sådan genmonteres batteriet" på side](#page-11-2) 12.

# <span id="page-18-5"></span><span id="page-18-0"></span>Sådan fjernes harddisken

ADVARSEL! Inden du arbejder med computerens indvendige dele, skal du læse de sikkerhedsinstruktioner, der fulgte med computeren, og følge trinene i ["Før](#page-6-2)  [arbejde inde i computeren" på side](#page-6-2) 7. Efter du har udført arbejde på computerens indvendige dele, skal du følge instruktionerne i ["Efter du har udført arbejde på](#page-8-1)  [computerens indvendige dele" på side](#page-8-1) 9. Du kan få mere at vide om bedste fremgangsmåder for sikkerhed på webstedet Regulatory Compliance på dell.com/regulatory\_compliance.

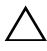

FORSIGTIG! Fjern ikke, for at undgå datatab, harddisken mens computeren er i slumretilstand eller er tændt.

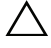

FORSIGTIG! Harddiske er meget skrøbelige. Vær forsigtig, når du håndterer harddisken.

### <span id="page-18-1"></span>Forudsætninger

<span id="page-18-2"></span>Fjern batteriet. Se ["Fjernelse af batteriet" på side](#page-9-2) 10.

- <span id="page-18-3"></span>1 Fjern skruerne, der fastgør harddisken til computerbunden.
- 2 Løft vha. trækfligen harddiskmodulet.
- <span id="page-18-4"></span>3 Frakobl harddiskens kabel og løft harddiskmodulet ud af computerbunden.

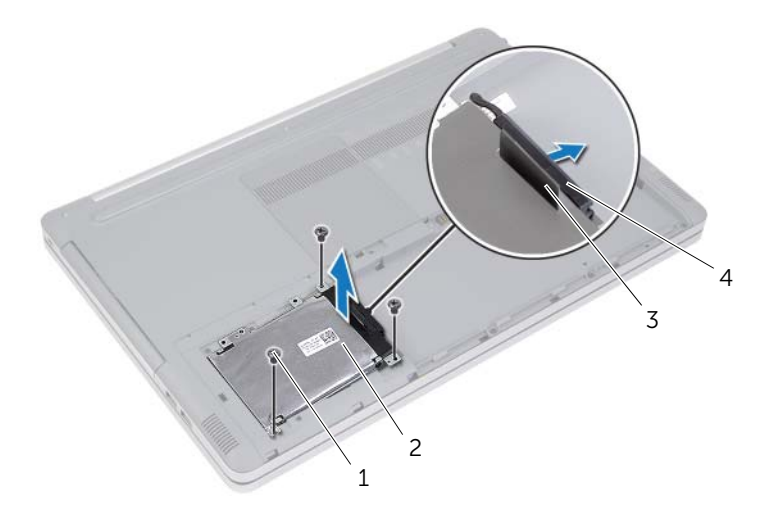

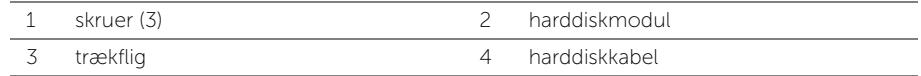

- Fjern skruerne, der fastgør harddiskkabinettet til harddisken.
- Løft vha. trækfligen harddiskkabinettet af harddisken.

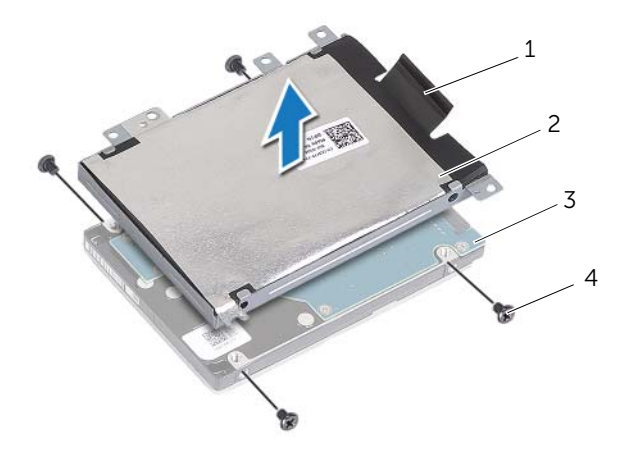

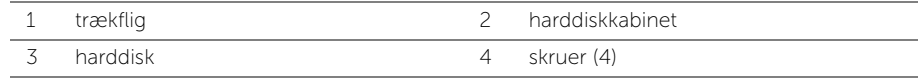

# <span id="page-20-5"></span><span id="page-20-0"></span>Sådan genmonteres harddisken

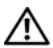

ADVARSEL! Inden du arbejder med computerens indvendige dele, skal du læse de sikkerhedsinstruktioner, der fulgte med computeren, og følge trinene i ["Før](#page-6-2)  [arbejde inde i computeren" på side](#page-6-2) 7. Efter du har udført arbejde på computerens indvendige dele, skal du følge instruktionerne i ["Efter du har udført arbejde på](#page-8-1)  [computerens indvendige dele" på side](#page-8-1) 9. Du kan få mere at vide om bedste fremgangsmåder for sikkerhed på webstedet Regulatory Compliance på dell.com/regulatory\_compliance.

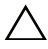

FORSIGTIG! Harddiske er meget skrøbelige. Vær forsigtig, når du håndterer harddisken.

#### <span id="page-20-1"></span>Procedure

- 1 Flugt harddiskkabinettets skruehuller med harddiskens skruehuller.
- <span id="page-20-3"></span>2 Genmonter skruerne, der fastgør harddiskbeslaget til harddisken.
- 3 Tilslut harddiskkablet til harddiskmodulet.
- <span id="page-20-4"></span>4 Anbring harddiskmodulet på computerbunden og skun harddiskmodulet på plads.
- 5 Genmonter skruerne, der fastgø harddisken til computerbunden.

### <span id="page-20-2"></span>Slutbetingelser

Genmonter batteriet. Se ["Sådan genmonteres batteriet" på side](#page-11-2) 12.

# <span id="page-21-3"></span><span id="page-21-0"></span>Sådan fjernes tastaturet

ADVARSEL! Inden du arbejder med computerens indvendige dele, skal du læse de sikkerhedsinstruktioner, der fulgte med computeren, og følge trinene i ["Før](#page-6-2)  [arbejde inde i computeren" på side](#page-6-2) 7. Efter du har udført arbejde på computerens indvendige dele, skal du følge instruktionerne i ["Efter du har udført arbejde på](#page-8-1)  [computerens indvendige dele" på side](#page-8-1) 9. Du kan få mere at vide om bedste fremgangsmåder for sikkerhed på webstedet Regulatory Compliance på dell.com/regulatory\_compliance.

### <span id="page-21-1"></span>Forudsætninger

Fjern batteriet. Se ["Fjernelse af batteriet" på side](#page-9-2) 10.

### <span id="page-21-2"></span>Procedure

1 Fjern skruen, der fastgør tastaturet til computerbunden.

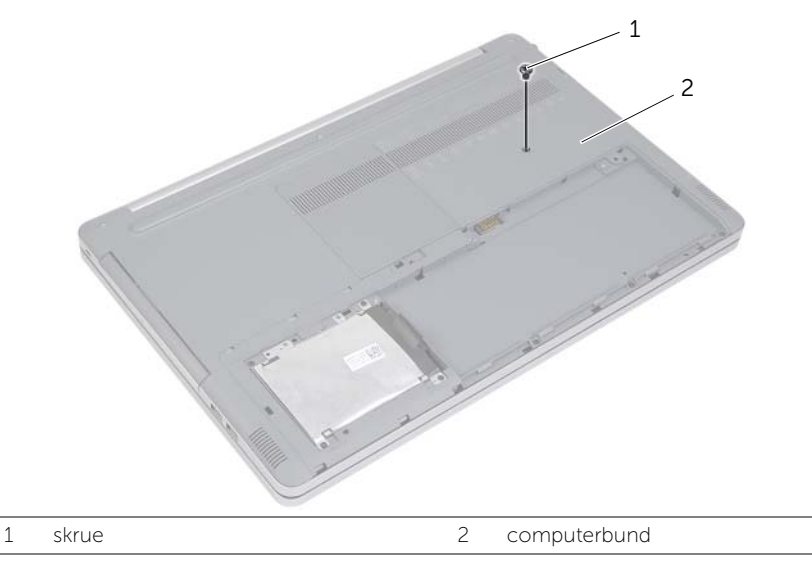

2 Vend computeren om.

Frigør vha. en plastiksyl forsigtigt tastaturet fra tapperne på håndledsstøtten.

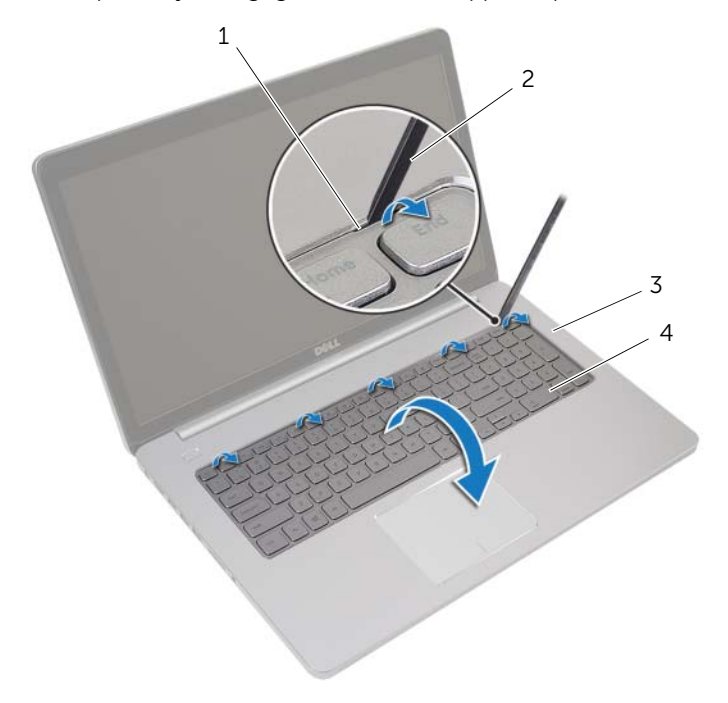

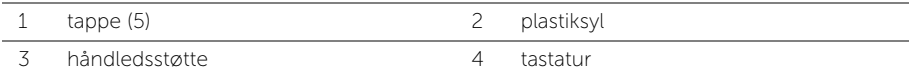

- Vend tastaturet om, og anbring det på håndledsstøtten.
- Løft stikkets låsetap og frakobl tastaturets kabel fra bundkortet.
- Løft stikkets låsetap og frakobl kablet til tastaturets baggrundslysning fra bundkortet.
- Løft tastaturet af håndledsstøtten.

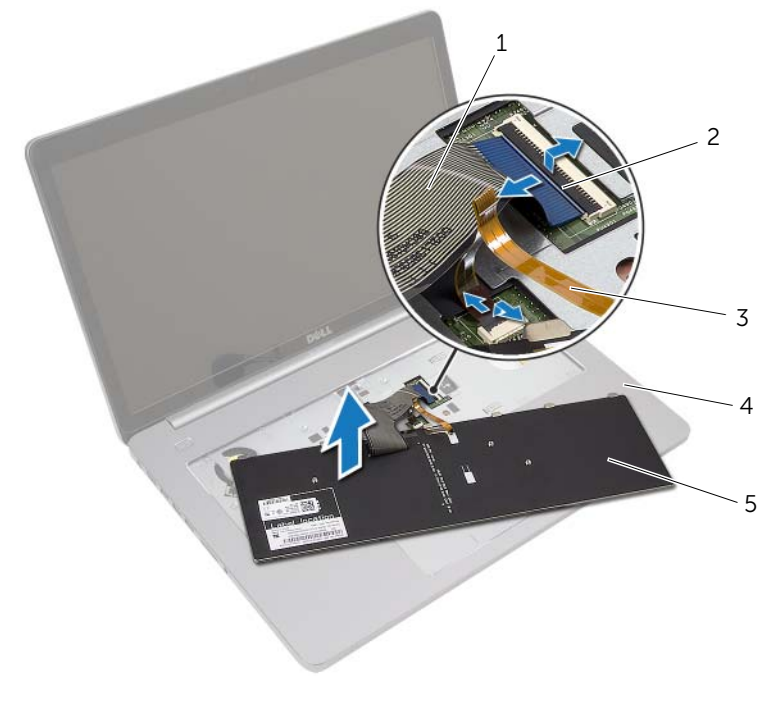

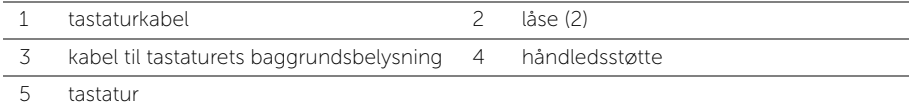

### <span id="page-24-3"></span><span id="page-24-0"></span>Sådan genmonteres tastaturet

ADVARSEL! Inden du arbejder med computerens indvendige dele, skal du læse de sikkerhedsinstruktioner, der fulgte med computeren, og følge trinene i ["Før](#page-6-2)  [arbejde inde i computeren" på side](#page-6-2) 7. Efter du har udført arbejde på computerens indvendige dele, skal du følge instruktionerne i ["Efter du har udført arbejde på](#page-8-1)  [computerens indvendige dele" på side](#page-8-1) 9. Du kan få mere at vide om bedste fremgangsmåder for sikkerhed på webstedet Regulatory Compliance på dell.com/regulatory\_compliance.

#### <span id="page-24-1"></span>Procedure

- 1 Skub kablet til tastaturets baggrundsbelysning ind i dets slot, og tryk ned på stikkets låsetap for at fastgøre kablet.
- 2 Skub tastaturkablet ind i dets slot, og tryk ned på stikkets låsetap for at fastgøre kablet.
- 3 Skub tastaturets tappe ind i håndledsstøttens åbninger og klik tastaturet på håndledsstøtten.
- 4 Genmonter skruerne, der fastgør tastaturet til computerbunden.
- 5 Vend computeren om, og genmonter skruerne, der fastgør tastaturet til computerbunden.

### <span id="page-24-2"></span>Slutbetingelser

Genmonter batteriet. Se ["Sådan genmonteres batteriet" på side](#page-11-2) 12.

# <span id="page-25-3"></span><span id="page-25-0"></span>Sådan fjernes bunddækslet

ADVARSEL! Inden du arbejder med computerens indvendige dele, skal du læse de sikkerhedsinstruktioner, der fulgte med computeren, og følge trinene i ["Før](#page-6-2)  [arbejde inde i computeren" på side](#page-6-2) 7. Efter du har udført arbejde på computerens indvendige dele, skal du følge instruktionerne i ["Efter du har udført arbejde på](#page-8-1)  [computerens indvendige dele" på side](#page-8-1) 9. Du kan få mere at vide om bedste fremgangsmåder for sikkerhed på webstedet Regulatory Compliance på dell.com/regulatory\_compliance.

#### <span id="page-25-1"></span>Forudsætninger

- 1 Fjern batteriet. Se ["Fjernelse af batteriet" på side](#page-9-2) 10.
- 2 Følg instruktionerne fra [trin](#page-15-3) 1 til [trin](#page-16-0) 3 i ["Fjernelse af det optiske drev" på side](#page-15-4) 16.
- 3 Følg instruktionerne fra [trin](#page-18-3) 1 til [trin](#page-18-4) 3 i ["Sådan fjernes harddisken" på side](#page-18-5) 19.
- 4 Fjern tastaturet. Se ["Sådan fjernes tastaturet" på side](#page-21-3) 22.

#### <span id="page-25-2"></span>Procedure

1 Fjern skruerne, der fastgør bunddækslet til computerbunden.

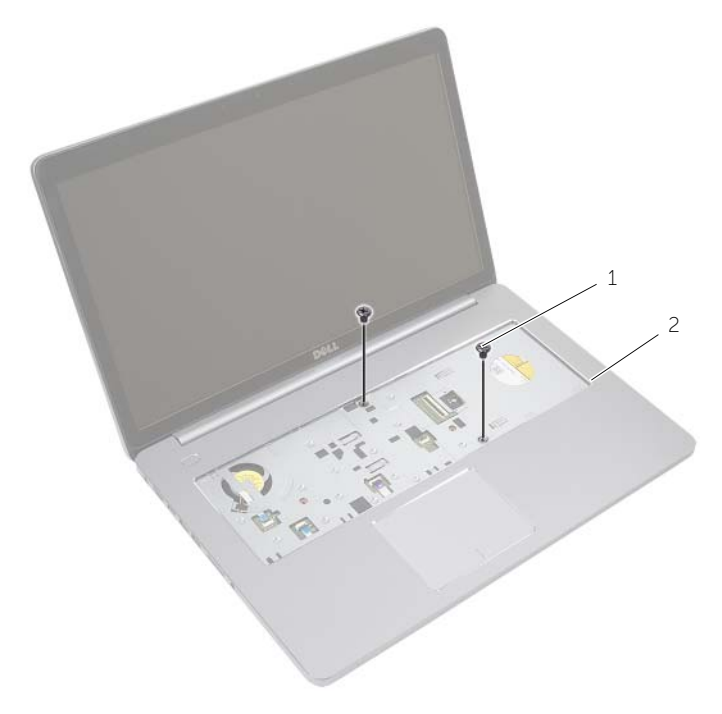

skruer (2)

- 2 Luk skærmen, og vend computeren om.
- Fjern skruerne, der fastgør bunddækslet til computerbunden.

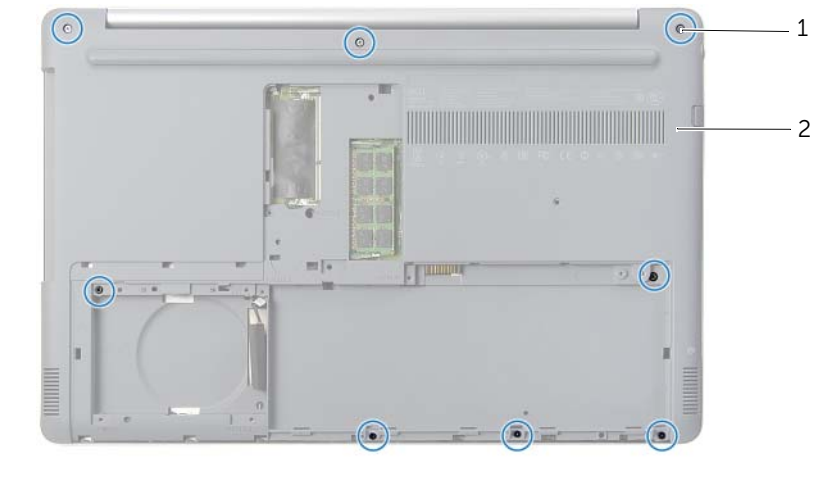

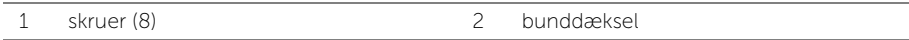

Løft bunddækslet væk fra computerbunden.

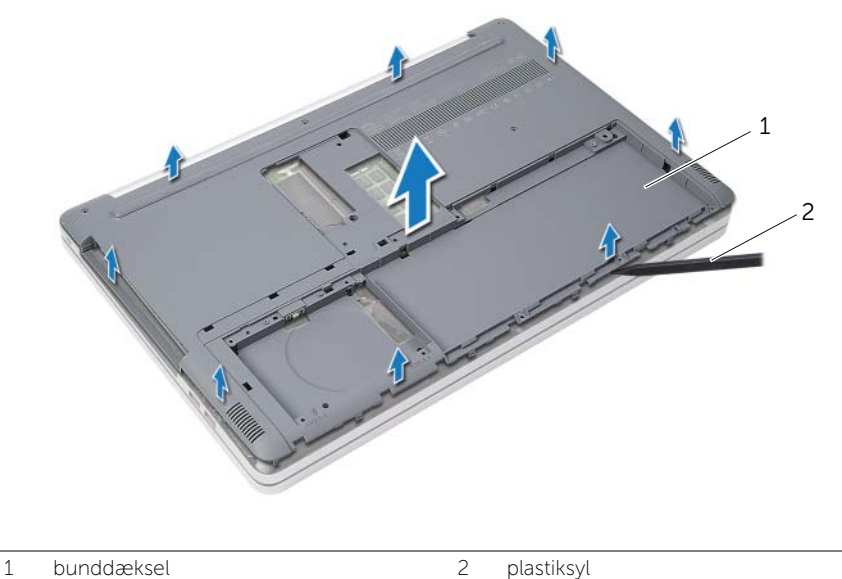

# <span id="page-27-3"></span><span id="page-27-0"></span>Sådan genmonteres bunddækslet

ADVARSEL! Inden du arbejder med computerens indvendige dele, skal du læse de sikkerhedsinstruktioner, der fulgte med computeren, og følge trinene i ["Før](#page-6-2)  [arbejde inde i computeren" på side](#page-6-2) 7. Efter du har udført arbejde på computerens indvendige dele, skal du følge instruktionerne i ["Efter du har udført arbejde på](#page-8-1)  [computerens indvendige dele" på side](#page-8-1) 9. Du kan få mere at vide om bedste fremgangsmåder for sikkerhed på webstedet Regulatory Compliance på dell.com/regulatory\_compliance.

### <span id="page-27-1"></span>Procedure

- 1 Anbring bunddækslet på computerbunden og klik det på plads.
- 2 Genmonter skruerne, der fastgør bunddækslet til computerbunden.
- 3 Vend computeren om, og monter skruerne, der fastgør bunddækslet til computerbunden.

### <span id="page-27-2"></span>Slutbetingelser

- 1 Genmonter tastaturet. S[e"Sådan genmonteres tastaturet" på side](#page-24-3) 25.
- 2 Følg instruktionerne fra [trin](#page-20-3) 3 til [trin](#page-20-4) 5 i ["Sådan genmonteres harddisken" på side](#page-20-5) 21.
- 3 Følg instruktionerne fra [trin](#page-17-3) 4 til [trin](#page-17-4) 6 i "Sådan genmonteres det optiske drev" på [side](#page-17-5) 18.
- 4 Genmonter det optiske drevs modul. Se ["Sådan genmonteres det optiske drev" på](#page-17-5)  [side](#page-17-5) 18.
- 5 Genmonter batteriet. Se ["Sådan genmonteres batteriet" på side](#page-11-2) 12.

# <span id="page-28-0"></span>Sådan fjernesKnapcellebetteriet

ADVARSEL! Inden du arbejder med computerens indvendige dele, skal du læse de sikkerhedsinstruktioner, der fulgte med computeren, og følge trinene i ["Før](#page-6-2)  [arbejde inde i computeren" på side](#page-6-2) 7. Efter du har udført arbejde på computerens indvendige dele, skal du følge instruktionerne i ["Efter du har udført arbejde på](#page-8-1)  [computerens indvendige dele" på side](#page-8-1) 9. Du kan få mere at vide om bedste fremgangsmåder for sikkerhed på webstedet Regulatory Compliance på dell.com/regulatory\_compliance.

FORSIGTIG! Når knapcellebatteriet fjernes, nulstilles BIOS'en til standardindstillingerne. Det anbefales, at du noterer dig BIOS-indstillingerne, før du fjerner knapcellebatteriet.

#### <span id="page-28-1"></span>Forudsætninger

- 1 Fjern batteriet. Se ["Fjernelse af batteriet" på side](#page-9-2) 10.
- 2 Følg instruktionerne fra [trin](#page-15-3) 1 til [trin](#page-16-0) 3 i ["Fjernelse af det optiske drev" på side](#page-15-4) 16.
- 3 Følg instruktionerne fra [trin](#page-18-3) 1 til [trin](#page-18-4) 3 i ["Sådan fjernes harddisken" på side](#page-18-5) 19.
- 4 Fjern tastaturet. Se ["Sådan fjernes tastaturet" på side](#page-21-3) 22.
- 5 Fjern bunddækslet. Se ["Sådan fjernes bunddækslet" på side](#page-25-3) 26.

#### <span id="page-28-2"></span>Procedure

Lirk forsigtigt vha. en plastiksyl knapcellebatteriet ud af bundkortets batterisokkel.

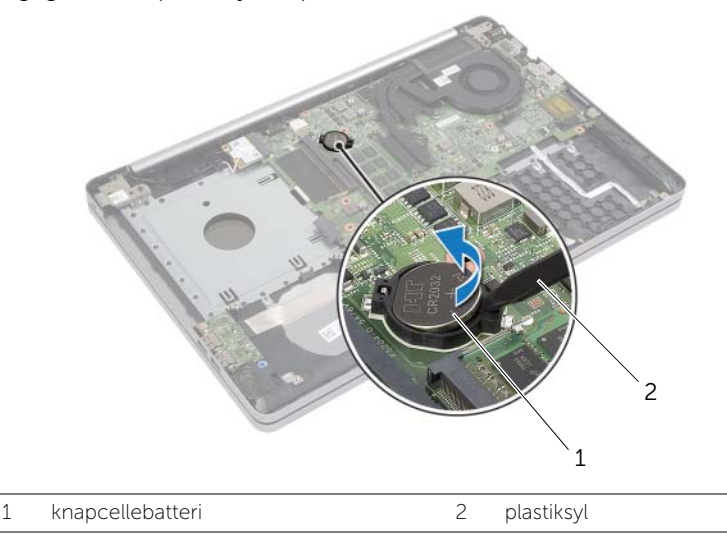

# <span id="page-29-0"></span>Sådan genmonteres knapcellebatteriet

ADVARSEL! Inden du arbejder med computerens indvendige dele, skal du læse de sikkerhedsinstruktioner, der fulgte med computeren, og følge trinene i ["Før](#page-6-2)  [arbejde inde i computeren" på side](#page-6-2) 7. Efter du har udført arbejde på computerens indvendige dele, skal du følge instruktionerne i ["Efter du har udført arbejde på](#page-8-1)  [computerens indvendige dele" på side](#page-8-1) 9. Du kan få mere at vide om bedste fremgangsmåder for sikkerhed på webstedet Regulatory Compliance på dell.com/regulatory\_compliance.

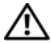

ADVARSEL! Batteriet kan eksplodere, hvis det installeres forkert. Genmonter kun batteriet med den samme type eller en tilsvarende type. Bortskaf brugte batterier i henhold til producentens anvisninger.

### <span id="page-29-1"></span>Procedure

Sæt knapcellebatteriet med den positive side opad i batteristikket på bundkortet.

### <span id="page-29-2"></span>Slutbetingelser

- 1 Genmonter bunddækslet. ["Sådan genmonteres bunddækslet" på side](#page-27-3) 28.
- 2 Genmonter tastaturet. Se ["Sådan genmonteres tastaturet" på side](#page-24-3) 25.
- 3 Følg instruktionerne fra [trin](#page-20-3) 3 til [trin](#page-20-4) 5 i ["Sådan genmonteres harddisken" på side](#page-20-5) 21.
- 4 Følg instruktionerne fra [trin](#page-17-3) 4 til [trin](#page-17-4) 6 i ["Sådan genmonteres det optiske drev" på](#page-17-5)  [side](#page-17-5) 18.
- 5 Genmonter batteriet. Se ["Sådan genmonteres batteriet" på side](#page-11-2) 12.

### <span id="page-30-3"></span><span id="page-30-0"></span>Fjernelse af trådløs-kortet

ADVARSEL! Inden du arbejder med computerens indvendige dele, skal du læse de sikkerhedsinstruktioner, der fulgte med computeren, og følge trinene i ["Før](#page-6-2)  [arbejde inde i computeren" på side](#page-6-2) 7. Efter du har udført arbejde på computerens indvendige dele, skal du følge instruktionerne i ["Efter du har udført arbejde på](#page-8-1)  [computerens indvendige dele" på side](#page-8-1) 9. Du kan få mere at vide om bedste fremgangsmåder for sikkerhed på webstedet Regulatory Compliance på dell.com/regulatory\_compliance.

#### <span id="page-30-1"></span>Forudsætninger

- 1 Fjern batteriet. Se ["Fjernelse af batteriet" på side](#page-9-2) 10.
- 2 Følg instruktionerne fra [trin](#page-15-3) 1 til [trin](#page-16-0) 3 i ["Fjernelse af det optiske drev" på side](#page-15-4) 16.
- 3 Følg instruktionerne fra [trin](#page-18-3) 1 til [trin](#page-18-4) 3 i ["Sådan fjernes harddisken" på side](#page-18-5) 19.
- 4 Fjern tastaturet. Se ["Sådan fjernes tastaturet" på side](#page-21-3) 22.
- <span id="page-30-2"></span>5 Fjern bunddækslet. Se ["Sådan fjernes bunddækslet" på side](#page-25-3) 26.

- 1 Frakobl antennekablerne fra det trådløse mini-card.
- 2 Skub tappen for at frigøre det trådløse kort.

Skub og fjern det trådløse kort ud af mini-card-stikket.

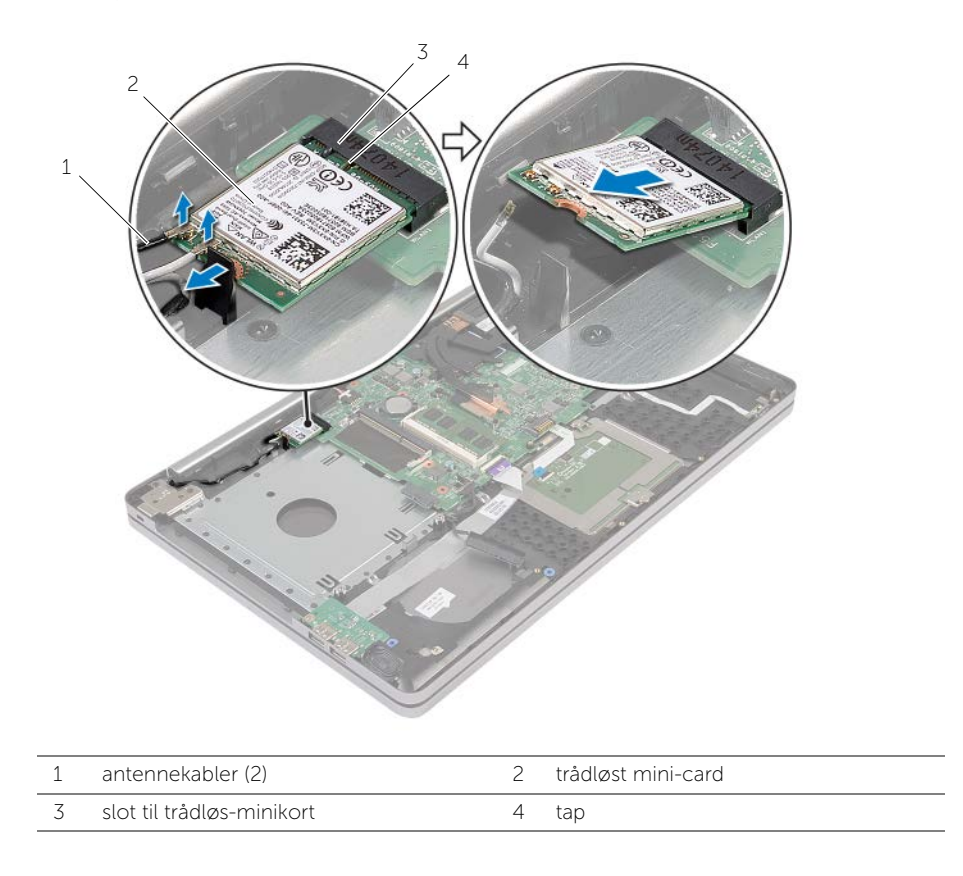

# <span id="page-32-3"></span><span id="page-32-0"></span>Sådan genmonteres det trådløse kort

ADVARSEL! Inden du arbejder med computerens indvendige dele, skal du læse de sikkerhedsinstruktioner, der fulgte med computeren, og følge trinene i ["Før](#page-6-2)  [arbejde inde i computeren" på side](#page-6-2) 7. Efter du har udført arbejde på computerens indvendige dele, skal du følge instruktionerne i ["Efter du har udført arbejde på](#page-8-1)  [computerens indvendige dele" på side](#page-8-1) 9. Du kan få mere at vide om bedste fremgangsmåder for sikkerhed på webstedet Regulatory Compliance på dell.com/regulatory\_compliance.

#### <span id="page-32-1"></span>Procedure

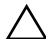

 $\triangle$  FORSIGTIG! Sørg, for at undgå skade på det trådløse mini-card, for at der ikke er kabler anbragt under det trådløse mini-card.

- 1 Flugt trådløs-kortets indhak med tappen på mini-kortslottet.
- 2 Isæt trådløs-kortet i en vinkel i mini-kortslottet.
- 3 Tryk det trådløse korts anden ende ned for at fastgøre det i tappen.
- 4 Tilslut antennekablerne til det trådløse kort.

Følgende tabel viser antennekablets farveskema for det trådløse kort, der understøttes af computeren.

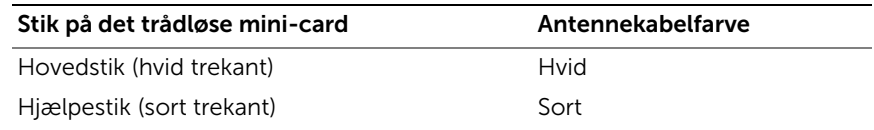

### <span id="page-32-2"></span>Slutbetingelser

- 1 Genmonter bunddækslet. Se ["Sådan genmonteres bunddækslet" på side](#page-27-3) 28.
- 2 Genmonter tastaturet. Se ["Sådan genmonteres tastaturet" på side](#page-24-3) 25.
- 3 Følg instruktionerne fra [trin](#page-20-3) 3 til [trin](#page-20-4) 5 i ["Sådan genmonteres harddisken" på side](#page-20-5) 21.
- 4 Følg instruktionerne fra [trin](#page-17-3) 4 til [trin](#page-17-4) 6 i ["Sådan genmonteres det optiske drev" på](#page-17-5)  [side](#page-17-5) 18.
- 5 Genmonter batteriet. Se ["Sådan genmonteres batteriet" på side](#page-11-2) 12.

# <span id="page-33-3"></span><span id="page-33-0"></span>Sådan fjernes kølemodulet

ADVARSEL! Inden du arbejder med computerens indvendige dele, skal du læse de sikkerhedsinstruktioner, der fulgte med computeren, og følge trinene i ["Før](#page-6-2)  [arbejde inde i computeren" på side](#page-6-2) 7. Efter du har udført arbejde på computerens indvendige dele, skal du følge instruktionerne i ["Efter du har udført arbejde på](#page-8-1)  [computerens indvendige dele" på side](#page-8-1) 9. Du kan få mere at vide om bedste fremgangsmåder for sikkerhed på webstedet Regulatory Compliance på dell.com/regulatory\_compliance.

#### <span id="page-33-1"></span>Forudsætninger

- 1 Fjern batteriet. Se ["Fjernelse af batteriet" på side](#page-9-2) 10.
- 2 Følg instruktionerne fra [trin](#page-15-3) 1 til [trin](#page-16-0) 3 i ["Fjernelse af det optiske drev" på side](#page-15-4) 16.
- 3 Følg instruktionerne fra [trin](#page-18-3) 1 til [trin](#page-18-4) 3 i ["Sådan fjernes harddisken" på side](#page-18-5) 19.
- 4 Fjern tastaturet. Se ["Sådan fjernes tastaturet" på side](#page-21-3) 22.
- <span id="page-33-2"></span>5 Fjern bunddækslet. Se ["Sådan fjernes bunddækslet" på side](#page-25-3) 26.

- 1 Frakobl vha. trækfligene skærmkablet fra bundkortet.
- 2 Bemærk føringen og fjern skærmkablet fra dets kabelkanaler på blæseren.

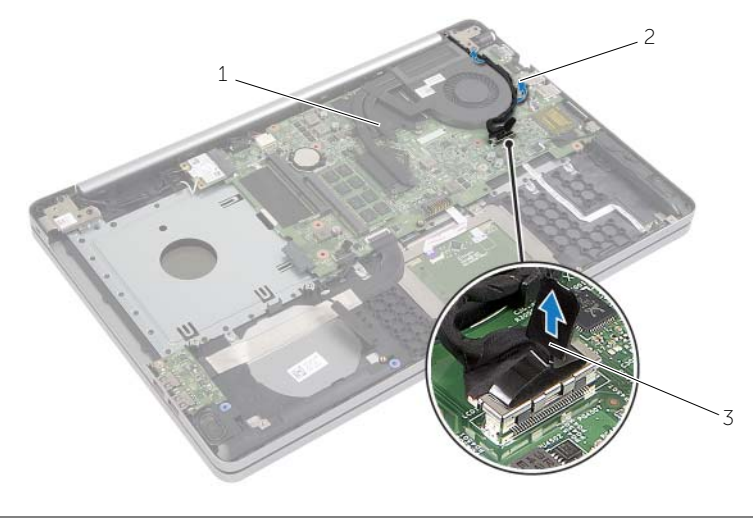

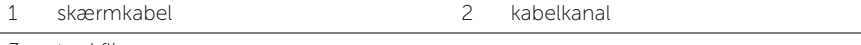

- Fjern blæserkablet fra bundkortet.
- Løsn i rækkefølge (vist på kølemodulet), monteringsskruerne, der fastgør kølemodulet til bundkortet.
- Løft kølemodulet af bundkortet.

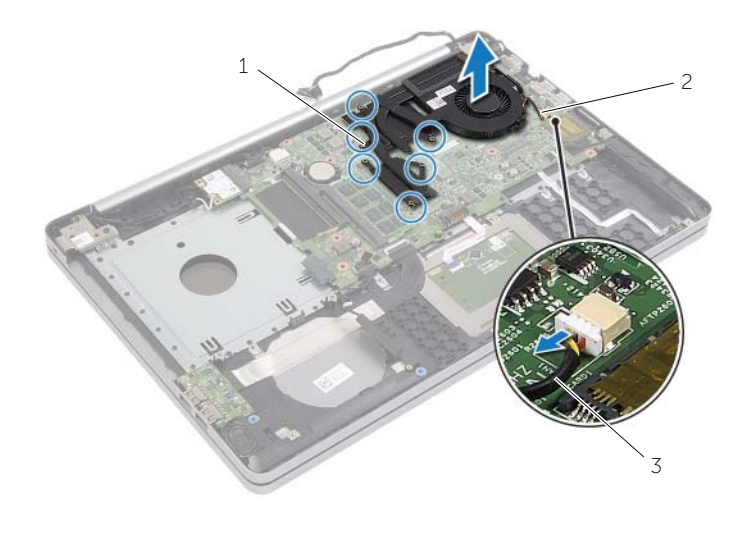

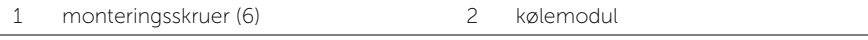

blæserkabel

# <span id="page-35-3"></span><span id="page-35-0"></span>Sådan genmonteres kølemodulet

ADVARSEL! Inden du arbejder med computerens indvendige dele, skal du læse de sikkerhedsinstruktioner, der fulgte med computeren, og følge trinene i ["Før](#page-6-2)  [arbejde inde i computeren" på side](#page-6-2) 7. Efter du har udført arbejde på computerens indvendige dele, skal du følge instruktionerne i ["Efter du har udført arbejde på](#page-8-1)  [computerens indvendige dele" på side](#page-8-1) 9. Du kan få mere at vide om bedste fremgangsmåder for sikkerhed på webstedet Regulatory Compliance på dell.com/regulatory\_compliance.

### <span id="page-35-1"></span>Procedure

- 1 Flugt kølemodulets skruer med bundkortets skruehuller.
- 2 Spænd monteringsskruerne i rækkefølge (vist på kølemodulet) for at fastgøre kølemodulet til systemkortet.
- 3 Tilslut blæserkablet til bundkortet.
- 4 Tilslut skærmkablet til bundkortet.
- 5 Før skærmkablet gennem blæserens kabelkanal.

### <span id="page-35-2"></span>Slutbetingelser

- 1 Genmonter bunddækslet. Se ["Sådan genmonteres bunddækslet" på side](#page-27-3) 28.
- 2 Genmonter tastaturet. Se ["Sådan genmonteres tastaturet" på side](#page-24-3) 25.
- 3 Følg instruktionerne fra [trin](#page-20-3) 3 til [trin](#page-20-4) 5 i ["Sådan genmonteres harddisken" på side](#page-20-5) 21.
- 4 Følg instruktionerne fra [trin](#page-17-3) 4 til [trin](#page-17-4) 6 i ["Sådan genmonteres det optiske drev" på](#page-17-5)  [side](#page-17-5) 18.
- 5 Genmonter batteriet. Se ["Sådan genmonteres batteriet" på side](#page-11-2) 12.

# <span id="page-36-3"></span><span id="page-36-0"></span>Sådan fjernes USB-kortet

ADVARSEL! Inden du arbejder med computerens indvendige dele, skal du læse de sikkerhedsinstruktioner, der fulgte med computeren, og følge trinene i ["Før](#page-6-2)  [arbejde inde i computeren" på side](#page-6-2) 7. Efter du har udført arbejde på computerens indvendige dele, skal du følge instruktionerne i ["Efter du har udført arbejde på](#page-8-1)  [computerens indvendige dele" på side](#page-8-1) 9. Du kan få mere at vide om bedste fremgangsmåder for sikkerhed på webstedet Regulatory Compliance på dell.com/regulatory\_compliance.

#### <span id="page-36-1"></span>Forudsætninger

- 1 Fjern batteriet. Se ["Fjernelse af batteriet" på side](#page-9-2) 10.
- 2 Følg instruktionerne fra [trin](#page-15-3) 1 til [trin](#page-16-0) 3 i ["Fjernelse af det optiske drev" på side](#page-15-4) 16.
- 3 Følg instruktionerne fra [trin](#page-18-3) 1 til [trin](#page-18-4) 3 i ["Sådan fjernes harddisken" på side](#page-18-5) 19.
- 4 Fjern tastaturet. Se ["Sådan fjernes tastaturet" på side](#page-21-3) 22.
- <span id="page-36-2"></span>5 Fjern bunddækslet. Se ["Sådan fjernes bunddækslet" på side](#page-25-3) 26.

- 1 Fjern skruen, der fastgør USB-kortet til computerbunden.
- 2 Vend USB-kortet om.
- Løft stikkets smæklås for at frakoble USB-kortets kabel fra USB-kortet.
- Løft USB-kortet ud af computerbunden.

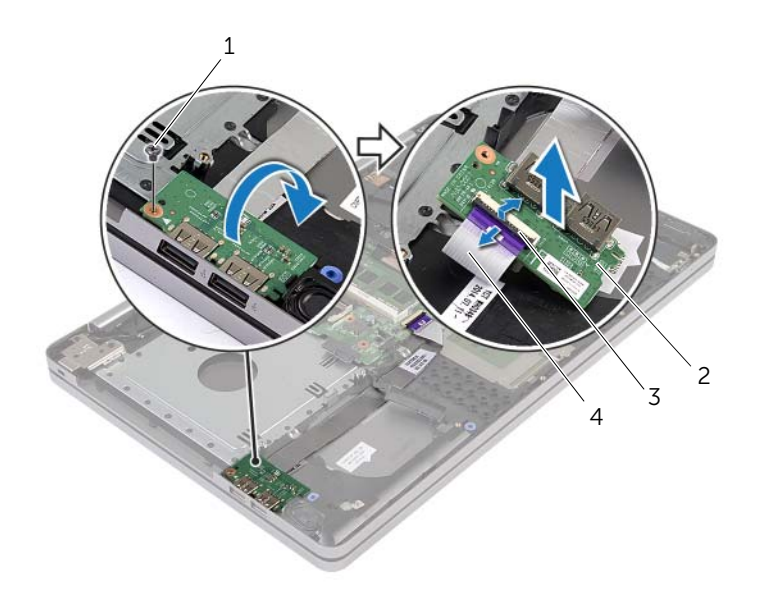

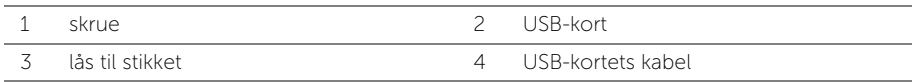

# <span id="page-38-3"></span><span id="page-38-0"></span>Sådan genmonteres USB-kortet

ADVARSEL! Inden du arbejder med computerens indvendige dele, skal du læse de sikkerhedsinstruktioner, der fulgte med computeren, og følge trinene i ["Før](#page-6-2)  [arbejde inde i computeren" på side](#page-6-2) 7. Efter du har udført arbejde på computerens indvendige dele, skal du følge instruktionerne i ["Efter du har udført arbejde på](#page-8-1)  [computerens indvendige dele" på side](#page-8-1) 9. Du kan få mere at vide om bedste fremgangsmåder for sikkerhed på webstedet Regulatory Compliance på dell.com/regulatory\_compliance.

### <span id="page-38-1"></span>Procedure

- 1 Tilslut USB-kortets kabel til USB-kortets stik, og tryk ned på smæklåsen for at fastgøre kablet.
- 2 Sådan anvendes justeringstappene på computerbunden til at sætte USB-kortet på plads.
- 3 Genmonter skruen, der fastgør USB-kortet til computerbunden.

### <span id="page-38-2"></span>Slutbetingelser

- 1 Genmonter bunddækslet. Se ["Sådan genmonteres bunddækslet" på side](#page-27-3) 28.
- 2 Genmonter tastaturet. Se ["Sådan genmonteres tastaturet" på side](#page-24-3) 25.
- 3 Følg instruktionerne fra [trin](#page-20-3) 3 til [trin](#page-20-4) 5 i ["Sådan genmonteres harddisken" på side](#page-20-5) 21.
- 4 Følg instruktionerne fra [trin](#page-17-3) 4 til [trin](#page-17-4) 6 i ["Sådan genmonteres det optiske drev" på](#page-17-5)  [side](#page-17-5) 18.
- 5 Genmonter batteriet. Se ["Sådan genmonteres batteriet" på side](#page-11-2) 12.

# <span id="page-39-3"></span><span id="page-39-0"></span>Sådan fjernes højttalerne

ADVARSEL! Inden du arbejder med computerens indvendige dele, skal du læse de sikkerhedsinstruktioner, der fulgte med computeren, og følge trinene i ["Før](#page-6-2)  [arbejde inde i computeren" på side](#page-6-2) 7. Efter du har udført arbejde på computerens indvendige dele, følg instruktionerne i ["Efter du har udført arbejde på computerens](#page-8-1)  [indvendige dele" på side](#page-8-1) 9. Du kan finde yderligere oplysninger om bedste fremgangsmåder for sikkerhed på webstedet Regulatory Compliance på dell.com/regulatory\_compliance.

### <span id="page-39-1"></span>Forudsætninger

- 1 Fjern batteriet. Se ["Fjernelse af batteriet" på side](#page-9-2) 10.
- 2 Følg instruktionerne fra [trin](#page-15-3) 1 til [trin](#page-16-0) 3 i ["Fjernelse af det optiske drev" på side](#page-15-4) 16.
- 3 Følg instruktionerne fra [trin](#page-18-3) 1 til [trin](#page-18-4) 3 i ["Sådan fjernes harddisken" på side](#page-18-5) 19.
- 4 Fjern bunddækslet. Se ["Sådan fjernes bunddækslet" på side](#page-25-3) 26.
- <span id="page-39-2"></span>5 Fjern tastaturet. Se ["Sådan fjernes tastaturet" på side](#page-21-3) 22.

- 1 Frigør vha. en plastiksyl tappene på højre højttaler.
- 2 Bemærk højtalerkablets føring, og fjern kablet fra kabelkanalerne.
- Frakobl højttalerkablet fra bundkortet.
- Pil tapen af, der fastgør højttalerkablet til systemkortet.
- Pil tapen af, der fastgør højttaleren til computerbunden.
- Løft højttalerne, sammen med højttalerkablet, af computeren.

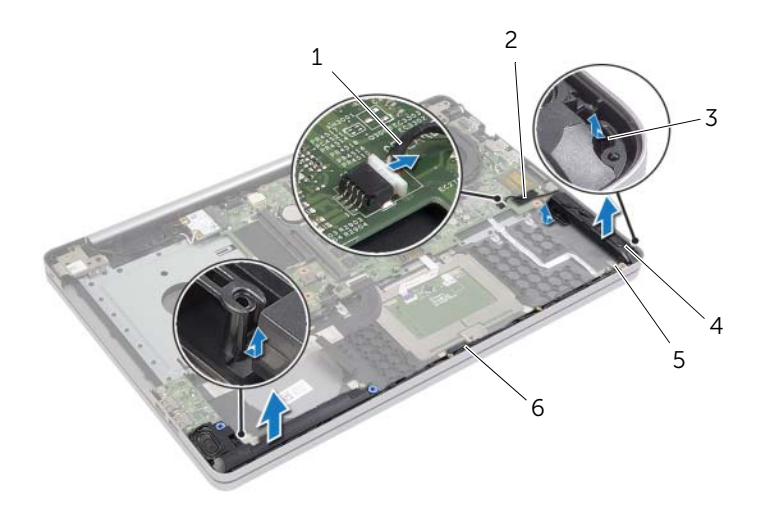

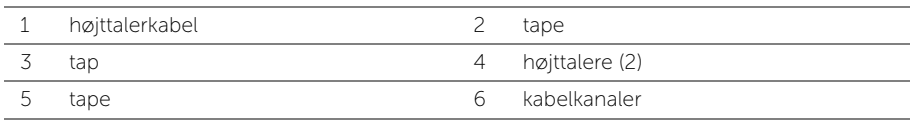

# <span id="page-41-3"></span><span id="page-41-0"></span>Sådan genmonteres højttalerne

ADVARSEL! Inden du arbejder med computerens indvendige dele, skal du læse de sikkerhedsinstruktioner, der fulgte med computeren, og følge trinene i ["Før](#page-6-2)  [arbejde inde i computeren" på side](#page-6-2) 7. Efter du har udført arbejde på computerens indvendige dele, skal du følge instruktionerne i ["Efter du har udført arbejde på](#page-8-1)  [computerens indvendige dele" på side](#page-8-1) 9. Du kan få mere at vide om bedste fremgangsmåder for sikkerhed på webstedet Regulatory Compliance på dell.com/regulatory\_compliance.

### <span id="page-41-1"></span>Procedure

- 1 Sådan anvendes justeringstappene på computerbunden til at sætte højtalerne på plads.
- 2 Påsæt tapen, som holder højttaleren fast på computerbunden.
- 3 Før højttalerkablet gennem computerbundens kabelkanaler.
- 4 Tilslut højttalerkablet til bundkortet.
- 5 Påsæt tapen, der fastgør højttaleren til systemkortet.

### <span id="page-41-2"></span>Slutbetingelser

- 1 Genmonter bunddækslet. Se ["Sådan genmonteres bunddækslet" på side](#page-27-3) 28.
- 2 Genmonter tastaturet. Se ["Sådan genmonteres tastaturet" på side](#page-24-3) 25.
- 3 Følg instruktionerne fra [trin](#page-20-3) 3 til [trin](#page-20-4) 5 i ["Sådan genmonteres harddisken" på side](#page-20-5) 21.
- 4 Følg instruktionerne fra [trin](#page-17-3) 4 til [trin](#page-17-4) 6 i ["Sådan genmonteres det optiske drev" på](#page-17-5)  [side](#page-17-5) 18.
- 5 Genmonter batteriet. Se ["Sådan genmonteres batteriet" på side](#page-11-2) 12.

# <span id="page-42-2"></span><span id="page-42-0"></span>Fjernelse af systemkortet

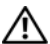

ADVARSEL! Inden du arbejder med computerens indvendige dele, skal du læse de sikkerhedsinstruktioner, der fulgte med computeren, og følge trinene i ["Før](#page-6-2)  [arbejde inde i computeren" på side](#page-6-2) 7. Efter du har udført arbejde på computerens indvendige dele, skal du følge instruktionerne i ["Efter du har udført arbejde på](#page-8-1)  [computerens indvendige dele" på side](#page-8-1) 9. Du kan få mere at vide om bedste fremgangsmåder for sikkerhed på webstedet Regulatory Compliance på dell.com/regulatory\_compliance.

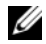

**BEMÆRK!** Computerens servicekode er gemt i bundkortet. Du skal indtaste servicekoden i System Setup (Systeminstallation) efter at du har genmonteret bundkortet.

**BEMÆRK!** Bemærk, inden du frakobler kablerne fra bundkortet, stikkenes placering, så du kan tilslutte dem korrekt igen, efter at du har genmonteret bundkortet.

#### <span id="page-42-1"></span>Forudsætninger

- 1 Fjern batteriet. Se ["Fjernelse af batteriet" på side](#page-9-2) 10.
- 2 Fjern hukommelsesmodulerne. Se ["Sådan fjernes hukommelsesmodulerne" på](#page-12-3)  [side](#page-12-3) 13.
- 3 Følg instruktionerne fra [trin](#page-15-3) 1 til [trin](#page-16-0) 3 i ["Fjernelse af det optiske drev" på side](#page-15-4) 16.
- 4 Følg instruktionerne fra [trin](#page-18-3) 1 til [trin](#page-18-4) 3 i ["Sådan fjernes harddisken" på side](#page-18-5) 19.
- 5 Fjern tastaturet. Se ["Sådan fjernes tastaturet" på side](#page-21-3) 22.
- 6 Fjern bunddækslet. Se ["Sådan fjernes bunddækslet" på side](#page-25-3) 26.
- 7 Fjern det trådløse kort Se ["Fjernelse af trådløs-kortet" på side](#page-30-3) 31.
- 8 Fjern kølemodulet. Se ["Sådan fjernes kølemodulet" på side](#page-33-3) 34.

### <span id="page-43-0"></span>Procedure

FORSIGTIG! Placer den bærbare computer på en ren blød overflade for at undgå  $\triangle$  at beskadige den underste del.

- 1 Vend computeren om og åbn skærmen.
- Løft låsen og frakobl statusindikatorens kabel.
- Løft smækbåsen og frakobl pegefeltets kabel.
- Løft smækbåsen og frakobl tænd/sluk-knappens kabel.

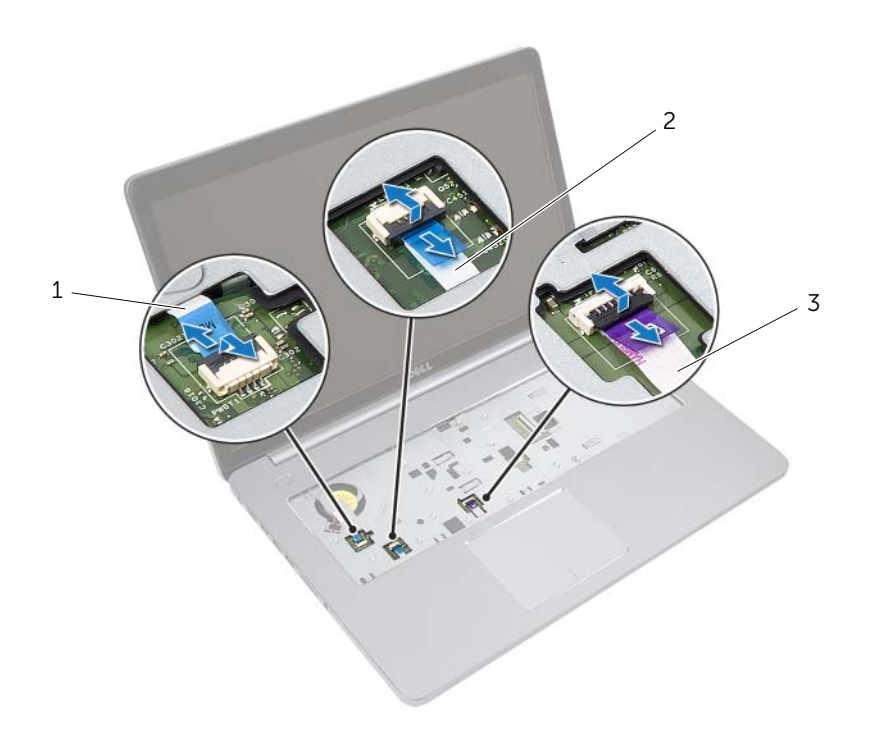

- tænd/sluk-knappens kabel 2 statusindikatorens kabel
	-

pegefeltets kabel

- Vend computeren om.
- Løft stikkets lås vha. trækfligen, frakobl USB-kortets kabel fra bundkortet.
- Frakobl højttalerkablet fra bundkortet.
- 8 Afbryd harddiskkablet fra bundkortet.
- Frakobl strømadapteportens kabel fra bundkortet.
- Afbryd kamerakablet fra bundkortet.

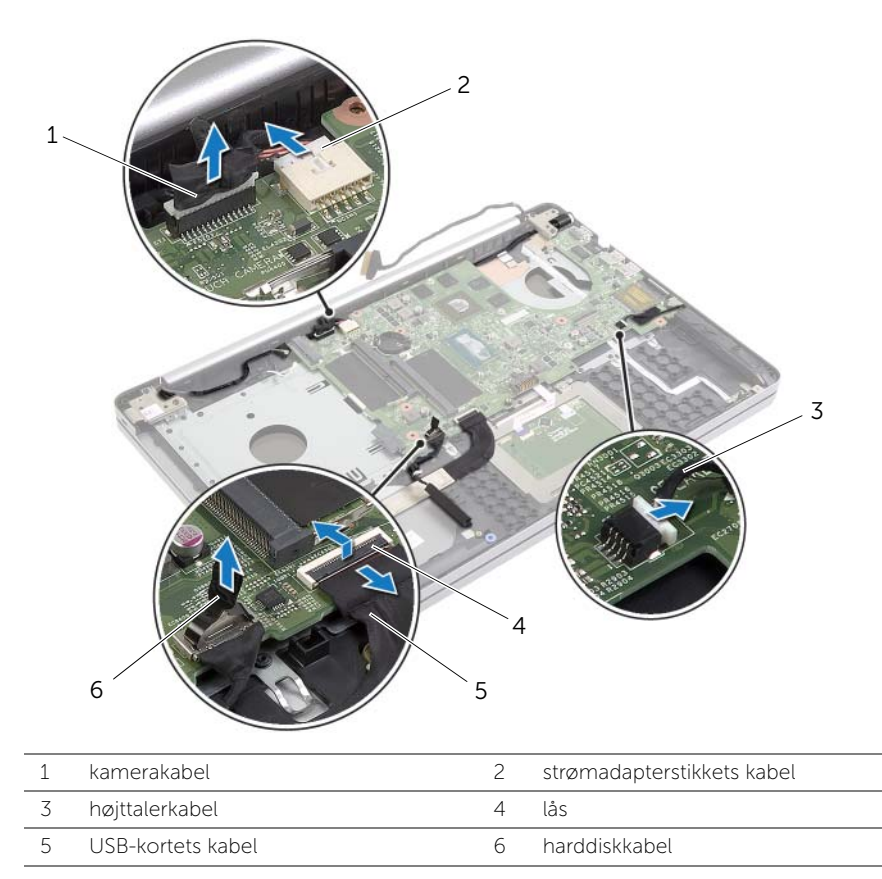

- 11 Fjern skruen, der fastgør bundkortet til computerbunden.
- 12 Løft bundkortet i en vinkel på 45 grader og frigør bundkortets porte fra computerbundens åbninger.

13 Løft systemkortet ud af computerbunden.

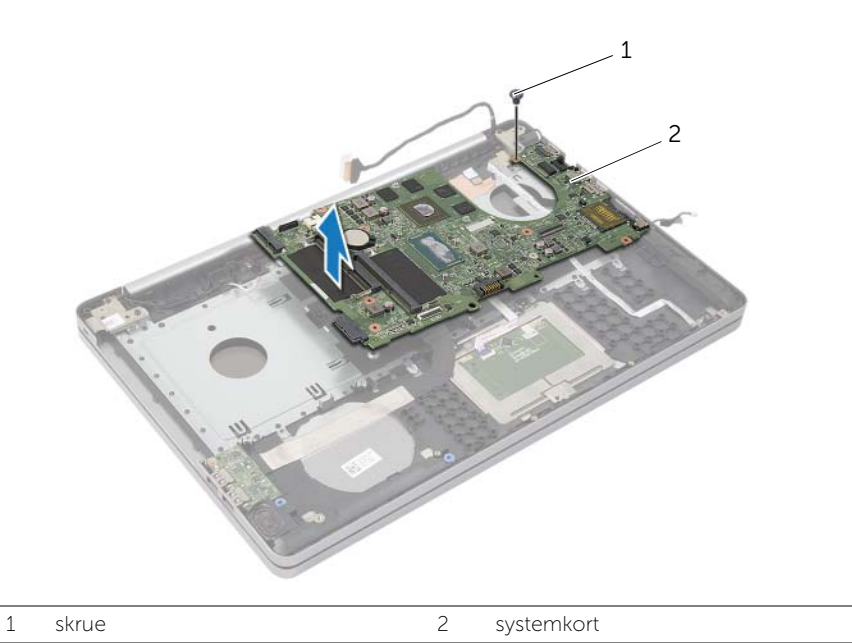

### <span id="page-46-2"></span><span id="page-46-0"></span>Sådan genmonteres bundkortet

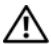

ADVARSEL! Inden du arbejder med computerens indvendige dele, skal du læse de sikkerhedsinstruktioner, der fulgte med computeren, og følge trinene i ["Før](#page-6-2)  [arbejde inde i computeren" på side](#page-6-2) 7. Efter du har udført arbejde på computerens indvendige dele, skal du følge instruktionerne i ["Efter du har udført arbejde på](#page-8-1)  [computerens indvendige dele" på side](#page-8-1) 9. Du kan få mere at vide om bedste fremgangsmåder for sikkerhed på webstedet Regulatory Compliance på dell.com/regulatory\_compliance.

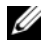

**BEMÆRK!** Computerens servicekode er gemt i bundkortet. Du skal indtaste servicekoden i system setup (systeminstallation) efter at du genmonterer bundkortet.

- <span id="page-46-1"></span>1 Før bundkortets porte ind i computerbundens åbninger og anbring bundkortet i computerbunden.
- 2 Flugt bundkortets skruehul med computerbundens skruehul.
- 3 Genmonter skruen, der fastgør bundkortet til computerbunden.
- 4 Tilslut kamerakablet til bundkortet.
- 5 Tilslut strømadapterportens kabel til bundkortet.
- 6 Tilslut harddiskkablet til harddiskens stik.
- 7 Tilslut højttalerkablet til bundkortet.
- 8 Skub USB-kortets kabel til bundkortets stik, og tryk ned på smæklåsen for at fastgøre kablet.
- 9 Vend computeren om.
- 10 Tilslut kablet for tænd/sluk-knappen til computerbunden.
- 11 Tilslut pegefeltets kabel til computerbunden.
- 12 Tilslut statusindikatorens kabel til computerbunden.

### <span id="page-47-0"></span>Slutbetingelser

- 1 Genmonter kølemodulet. Se ["Sådan genmonteres kølemodulet" på side](#page-35-3) 36.
- 2 Genmonter det trådløse kort. Se ["Sådan genmonteres det trådløse kort" på side](#page-32-3) 33.
- 3 Genmonter bunddækslet. Se ["Sådan genmonteres bunddækslet" på side](#page-27-3) 28.
- 4 Genmonter tastaturet. Se ["Sådan genmonteres tastaturet" på side](#page-24-3) 25.
- 5 Følg instruktionerne fra [trin](#page-20-3) 3 til [trin](#page-20-4) 5 i ["Sådan genmonteres harddisken" på side](#page-20-5) 21.
- 6 Følg instruktionerne fra [trin](#page-17-3) 4 til [trin](#page-17-4) 6 i ["Sådan genmonteres det optiske drev" på](#page-17-5)  [side](#page-17-5) 18.
- 7 Genmonter hukommelsesmodulerne. Se ["Sådan genmonteres](#page-14-2)  [hukommelsesmodulerne" på side](#page-14-2) 15.
- 8 Genmonter batteriet. Se ["Sådan genmonteres batteriet" på side](#page-11-2) 12.

### <span id="page-47-1"></span>Sådan indtastes servicekoden i BIOS'en

- 1 Tænd for (eller genstart) computeren.
- 2 Tryk på F2 når DELL-logoet vises, for at åbne BIOS-installationsprogrammet.
- 3 Gå til hovedfanen, og indtast servicemærket i feltet Service Tag Input (Indtast servicemærke).

# <span id="page-48-3"></span><span id="page-48-0"></span>Sådan fjernes skærmmodulet

ADVARSEL! Inden du arbejder med computerens indvendige dele, skal du læse de sikkerhedsinstruktioner, der fulgte med computeren, og følge trinene i ["Før](#page-6-2)  [arbejde inde i computeren" på side](#page-6-2) 7. Efter du har udført arbejde på computerens indvendige dele, skal du følge instruktionerne i ["Efter du har udført arbejde på](#page-8-1)  [computerens indvendige dele" på side](#page-8-1) 9. Du kan få mere at vide om bedste fremgangsmåder for sikkerhed på webstedet Regulatory Compliance på dell.com/regulatory\_compliance.

#### <span id="page-48-1"></span>Forudsætninger

- 1 Fjern batteriet. Se ["Fjernelse af batteriet" på side](#page-9-2) 10.
- 2 Fjern hukommelsesmodulerne. Se ["Sådan fjernes hukommelsesmodulerne" på](#page-12-3)  [side](#page-12-3) 13.
- 3 Fjern tastaturet. Se ["Sådan fjernes tastaturet" på side](#page-21-3) 22.
- 4 Fjern bunddækslet. Se ["Sådan fjernes bunddækslet" på side](#page-25-3) 26.
- 5 Følg instruktionerne fra [trin](#page-15-3) 1 til [trin](#page-16-0) 3 i ["Fjernelse af det optiske drev" på side](#page-15-4) 16.
- 6 Følg instruktionerne fra [trin](#page-18-3) 1 til [trin](#page-18-4) 3 i ["Sådan fjernes harddisken" på side](#page-18-5) 19.
- 7 Fjern det trådløse minicard. Se ["Fjernelse af trådløs-kortet" på side](#page-30-3) 31.
- 8 Fjern kølemodulet. Se ["Sådan fjernes kølemodulet" på side](#page-33-3) 34.
- <span id="page-48-2"></span>9 Fjern bundkortet. Se ["Fjernelse af systemkortet" på side](#page-42-2) 43.

- 1 Bemærk kamera- og antennekablernes føring, og fjern kablerne fra kabelskinnerne på håndledsstøtten.
- 2 Åbn skærmen til en vinkel på 90 grader.
- 3 Placer computeren på kanten af et bord med håndfladestøtten på bordet således, at skærmmodulet rager ud over bordkanten med skærmhængslerne vendende opad.
- Fjern skruerne, der fastgør skærmhængslerne på håndledsstøtten.

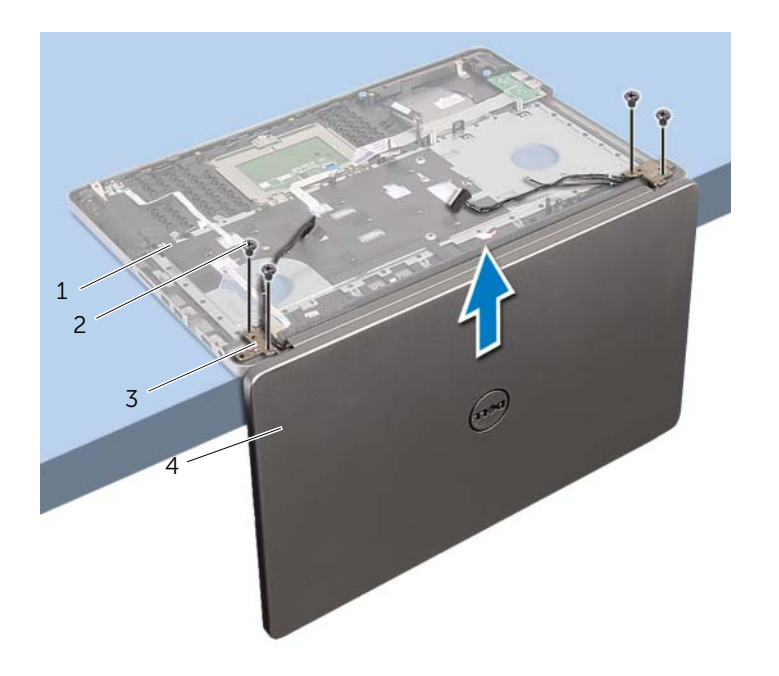

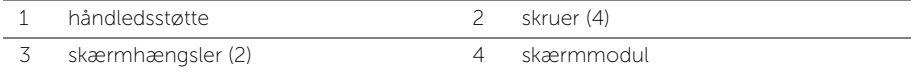

5 Løft håndledsstøtten væk fra skærmmodulet.

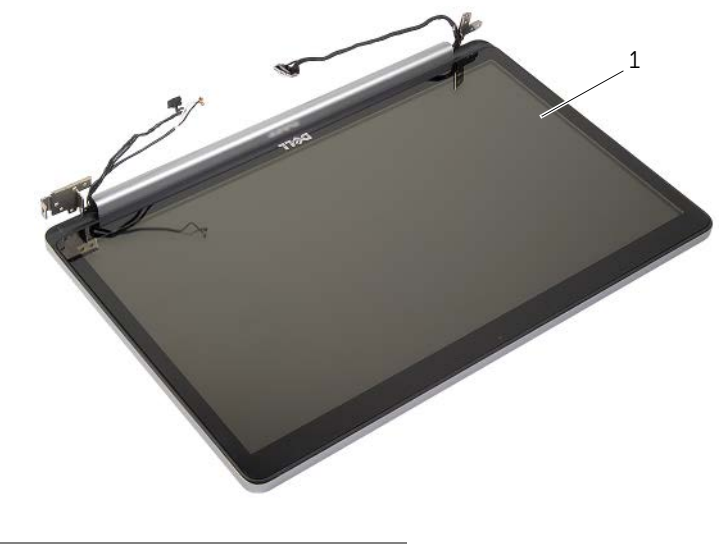

1 skærmmodul

# <span id="page-51-3"></span><span id="page-51-0"></span>Sådan genmonteres skærmmodulet

ADVARSEL! Inden du arbejder med computerens indvendige dele, skal du læse de sikkerhedsinstruktioner, der fulgte med computeren, og følge trinene i ["Før](#page-6-2)  [arbejde inde i computeren" på side](#page-6-2) 7. Efter du har udført arbejde på computerens indvendige dele, skal du følge instruktionerne i ["Efter du har udført arbejde på](#page-8-1)  [computerens indvendige dele" på side](#page-8-1) 9. Du kan få mere at vide om bedste fremgangsmåder for sikkerhed på webstedet Regulatory Compliance på dell.com/regulatory\_compliance.

#### <span id="page-51-1"></span>Procedure

- 1 Placer håndfladestøtten på kanten af et bord med højttalerne vendende væk fra kanten.
- 2 Flugt håndledsstøttens skruehuller med skærmhængslernes skruehuller og luk, mens der trykkes ned på skærmhængslerne, håndledsstøtten.
- 3 Genmonter skruerne, der fastgør skærmhængslerne til håndledstøtten
- 4 Før kamera- og antennekablerne gennem håndledsstøttens kabelkanaler.

### <span id="page-51-2"></span>Slutbetingelser

- 1 Genmonter bundkortet. Se ["Sådan genmonteres bundkortet" på side](#page-46-2) 47.
- 2 Genmonter kølemodulet. Se ["Sådan genmonteres kølemodulet" på side](#page-35-3) 36.
- 3 Genmonter det trådløse minicard-modul. Se ["Sådan genmonteres det trådløse kort"](#page-32-3)  [på side](#page-32-3) 33.
- 4 Genmonter bunddækslet. Se ["Sådan genmonteres bunddækslet" på side](#page-27-3) 28.
- 5 Genmonter tastaturet. Se ["Sådan genmonteres tastaturet" på side](#page-24-3) 25.
- 6 Følg instruktionerne fra [trin](#page-20-3) 3 til [trin](#page-20-4) 5 i ["Sådan genmonteres harddisken" på side](#page-20-5) 21.
- 7 Følg instruktionerne fra [trin](#page-17-3) 4 til [trin](#page-17-4) 6 i ["Sådan genmonteres det optiske drev" på](#page-17-5)  [side](#page-17-5) 18.
- 8 Genmonter hukommelsesmodulerne. Se ["Sådan genmonteres](#page-14-2)  [hukommelsesmodulerne" på side](#page-14-2) 15.
- 9 Genmonter batteriet. Se ["Sådan genmonteres batteriet" på side](#page-11-2) 12.

# <span id="page-52-2"></span><span id="page-52-0"></span>Sådan fjernes strømadapterporten

ADVARSEL! Inden du arbejder med computerens indvendige dele, skal du læse de sikkerhedsinstruktioner, der fulgte med computeren, og følge trinene i ["Før](#page-6-2)  [arbejde inde i computeren" på side](#page-6-2) 7. Efter du har udført arbejde på computerens indvendige dele, skal du følge instruktionerne i ["Efter du har udført arbejde på](#page-8-1)  [computerens indvendige dele" på side](#page-8-1) 9. Du kan få mere at vide om bedste fremgangsmåder for sikkerhed på webstedet Regulatory Compliance på dell.com/regulatory\_compliance.

#### <span id="page-52-1"></span>Forudsætninger

- 1 Fjern batteriet. Se ["Fjernelse af batteriet" på side](#page-9-2) 10.
- 2 Fjern det optiske drevs modul. Se ["Fjernelse af det optiske drev" på side](#page-15-4) 16.
- 3 Fjern harddiskmodulet. Se ["Sådan fjernes harddisken" på side](#page-18-5) 19.
- 4 Fjern bunddækslet. Se ["Sådan fjernes bunddækslet" på side](#page-25-3) 26.
- 5 Fjern tastaturet. Se ["Sådan fjernes tastaturet" på side](#page-21-3) 22.
- 6 Fjern det trådløse minicard. Se ["Fjernelse af trådløs-kortet" på side](#page-30-3) 31.
- 7 Fjern skærmmodulet. Se ["Sådan fjernes skærmmodulet" på side](#page-48-3) 49.
- 8 Fjern bundkortet. Se ["Fjernelse af systemkortet" på side](#page-42-2) 43.

- <span id="page-53-0"></span>Frigør strømadapterportens kabel fra kabelkanalerne på computerbunden.
- Fjern skruen, der fastgør strømadapterporten til bunden.
- Løft strømadapterporten og dens kabel af computerbunden.

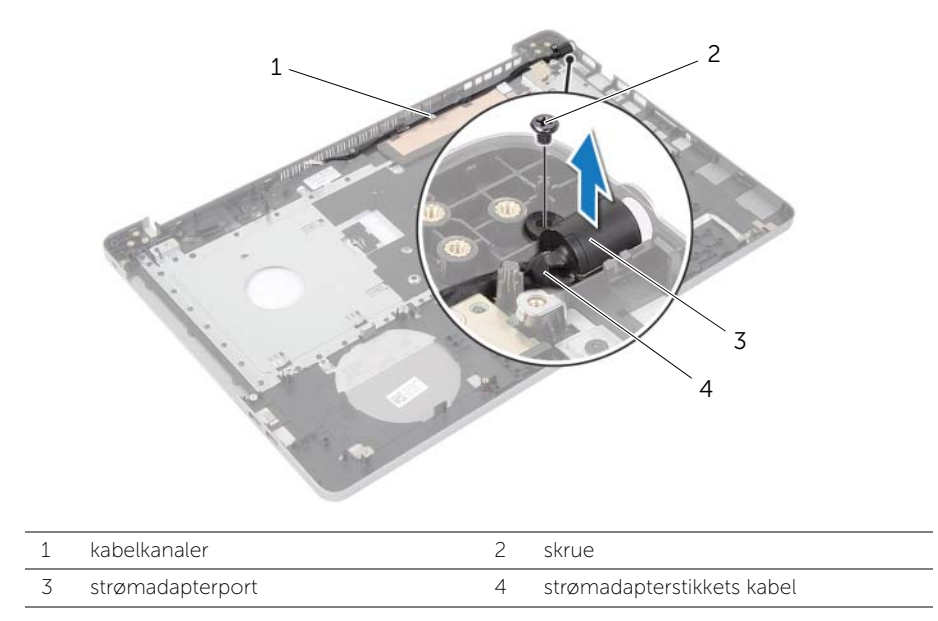

## <span id="page-54-3"></span><span id="page-54-0"></span>Sådan genmonteres strømadapterporten

ADVARSEL! Inden du arbejder med computerens indvendige dele, skal du læse de sikkerhedsinstruktioner, der fulgte med computeren, og følge trinene i ["Før](#page-6-2)  [arbejde inde i computeren" på side](#page-6-2) 7. Efter du har udført arbejde på computerens indvendige dele, skal du følge instruktionerne i ["Efter du har udført arbejde på](#page-8-1)  [computerens indvendige dele" på side](#page-8-1) 9. Du kan få mere at vide om bedste fremgangsmåder for sikkerhed på webstedet Regulatory Compliance på dell.com/regulatory\_compliance.

#### <span id="page-54-1"></span>Procedure

- 1 Skub strømadapterporten på plads.
- 2 Genmonter skruerne, der fastgør strømadapterporten til computerbunden.
- 3 Før strømadapterportens kabel gennem kabelkanalerne på computerbunden

### <span id="page-54-2"></span>Slutbetingelser

- 1 Genmonter skærmmodulet. Se ["Sådan genmonteres skærmmodulet" på side](#page-51-3) 52.
- 2 Genmonter bundkortet. Se ["Sådan genmonteres bundkortet" på side](#page-46-2) 47.
- 3 Genmonter det trådløse minikort. Se ["Sådan genmonteres det trådløse kort" på](#page-32-3)  [side](#page-32-3) 33.
- 4 Genmonter tastaturet. Se ["Sådan genmonteres tastaturet" på side](#page-24-3) 25.
- 5 Genmonter bunddækslet. Se ["Sådan genmonteres bunddækslet" på side](#page-27-3) 28.
- 6 Genmonter det optiske drevs modul. Se ["Sådan genmonteres det optiske drev" på](#page-17-5)  [side](#page-17-5) 18.
- 7 Genmonter harddiskmodulet. Se ["Sådan genmonteres harddisken" på side](#page-20-5) 21.
- 8 Genmonter batteriet. Se ["Sådan genmonteres batteriet" på side](#page-11-2) 12.

# <span id="page-55-0"></span>Sådan fjernes håndledsstøtten

ADVARSEL! Inden du arbejder med computerens indvendige dele, skal du læse de sikkerhedsinstruktioner, der fulgte med computeren, og følge trinene i ["Før](#page-6-2)  [arbejde inde i computeren" på side](#page-6-2) 7. Efter du har udført arbejde på computerens indvendige dele, skal du følge instruktionerne i ["Efter du har udført arbejde på](#page-8-1)  [computerens indvendige dele" på side](#page-8-1) 9. Du kan få mere at vide om bedste fremgangsmåder for sikkerhed på webstedet Regulatory Compliance på dell.com/regulatory\_compliance.

### <span id="page-55-1"></span>Forudsætninger

- 1 Fjern batteriet. Se ["Fjernelse af batteriet" på side](#page-9-2) 10.
- 2 Fjern hukommelsesmodulerne. Se ["Sådan fjernes hukommelsesmodulerne" på](#page-12-3)  [side](#page-12-3) 13
- **3** Følg instruktionerne fra [trin](#page-16-0) 1 til trin 3 i ["Fjernelse af det optiske drev" på side](#page-15-4) 16.
- 4 Følg instruktionerne fra [trin](#page-18-3) 1 til [trin](#page-18-4) 3 i ["Sådan fjernes harddisken" på side](#page-18-5) 19.
- 5 Fjern tastaturet. Se ["Sådan fjernes tastaturet" på side](#page-21-3) 22.
- 6 Fjern bunddækslet. Se ["Sådan fjernes bunddækslet" på side](#page-25-3) 26
- 7 Fjern det trådløse kort Se ["Fjernelse af trådløs-kortet" på side](#page-30-3) 31.
- 8 Fjern USB-kortet. Se ["Sådan fjernes USB-kortet" på side](#page-36-3) 37.
- 9 Fjern kølemodulet. Se ["Sådan fjernes kølemodulet" på side](#page-33-3) 34.
- 10 Fjern højtalerne. Se ["Sådan fjernes højttalerne" på side](#page-39-3) 40.
- 11 Fjern skærmmodulet. Se ["Sådan fjernes skærmmodulet" på side](#page-48-3) 49.
- 12 Fjern bundkortet. Se ["Fjernelse af systemkortet" på side](#page-42-2) 43.
- 13 Fjern strømadapterporten. Se ["Sådan fjernes strømadapterporten" på side](#page-52-2) 53.

### <span id="page-56-0"></span>Procedure

- Bemærk føringen af harddiskens kabel og fjern harddiskens kabel fra kabelkanalerne langs håndledsstøtten.
- Pil USB-kortkablet af håndfladestøtten.

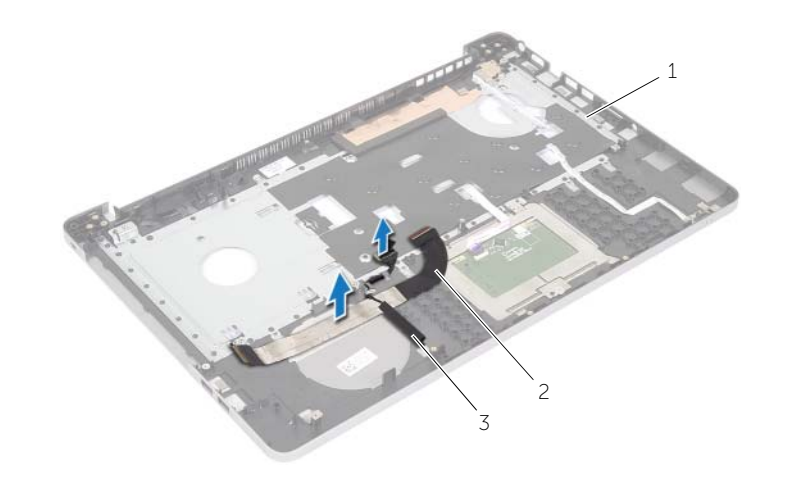

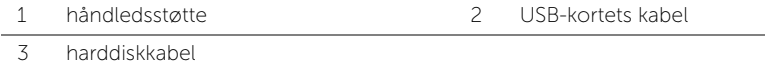

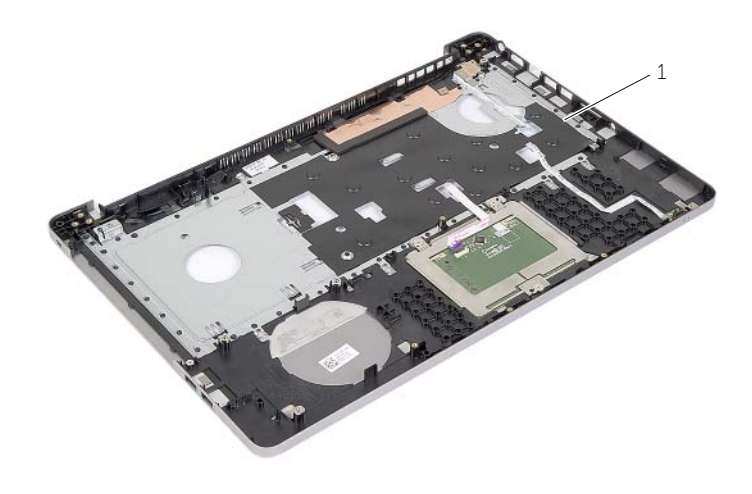

håndledsstøtte

# <span id="page-57-0"></span>Sådan genmonteres håndledsstøtten

ADVARSEL! Inden du arbejder med computerens indvendige dele, skal du læse de sikkerhedsinstruktioner, der fulgte med computeren, og følge trinene i ["Før](#page-6-2)  [arbejde inde i computeren" på side](#page-6-2) 7. Efter du har udført arbejde på computerens indvendige dele, skal du følge instruktionerne i ["Efter du har udført arbejde på](#page-8-1)  [computerens indvendige dele" på side](#page-8-1) 9. Du kan få mere at vide om bedste fremgangsmåder for sikkerhed på webstedet Regulatory Compliance på dell.com/regulatory\_compliance.

#### <span id="page-57-1"></span>Procedure

- 1 Før harddiskens kabel gennem håndledstøttens kabelkanaler.
- 2 Skub USB-kortkablet ind i stiklåsen, og tryk ned på låsen for at tilslutte USBkortkablet til håndfladestøttemodulet.

### <span id="page-57-2"></span>Slutbetingelser

- 1 Genmonter strømadapterporten. Se ["Sådan genmonteres strømadapterporten" på](#page-54-3)  [side](#page-54-3) 55.
- 2 Genmonter bundkortet. Se ["Sådan genmonteres bundkortet" på side](#page-46-2) 47.
- 3 Genmonter skærmmodulet. Se ["Sådan genmonteres skærmmodulet" på side](#page-51-3) 52.
- 4 Genmonter højttalerne. Se ["Sådan genmonteres højttalerne" på side](#page-41-3) 42.
- 5 Genmonter kølemodulet. Se ["Sådan genmonteres kølemodulet" på side](#page-35-3) 36.
- 6 Genmonter USB-kortet. Se ["Sådan genmonteres USB-kortet" på side](#page-38-3) 39
- 7 Genmonter det trådløse minicard-modul. Se ["Sådan genmonteres det trådløse kort"](#page-32-3)  [på side](#page-32-3) 33.
- 8 Genmonter bunddækslet. Se ["Sådan genmonteres bunddækslet" på side](#page-27-3) 28.
- 9 Genmonter tastaturet. Se ["Sådan genmonteres tastaturet" på side](#page-24-3) 25.
- 10 Følg instruktionerne fra [trin](#page-20-3) 3 til [trin](#page-20-4) 5 i ["Sådan genmonteres harddisken" på side](#page-20-5) 21.
- 11 Følg instruktionerne fra [trin](#page-17-3) 4 til [trin](#page-17-4) 6 i ["Sådan genmonteres det optiske drev" på](#page-17-5)  [side](#page-17-5) 18.
- 12 Genmonter hukommelsesmodulerne. Se "Sådan genmonteres [hukommelsesmodulerne" på side](#page-14-2) 15.
- 13 Genmonter batteriet. Se ["Sådan genmonteres batteriet" på side](#page-11-2) 12.

<span id="page-58-0"></span>Du skal muligvis flashe (opdatere) BIOS, når der er en opdatering tilgængelig, eller når du genmonterer bundkortet. For at flash-opdatere BIOS:

- 1 Tænd computeren.
- 2 Gå til dell.com/support.
- **3** Indtast, hvis du har computerens Servicekode, computerens Servicekode og klik på Send.

Klik, hvis du ikke har computerens servicekode, på Detect Service Tag (Registrer servicekode) for at tillade automatisk registrering af computerens servicekode.

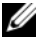

**BEMÆRK!** Vælg, hvis Servicekoden ikke kan registrres automatisk, dit produkt under produktkategorier.

- 4 Klik på **Drivers and Downloads** (Drivere og downloads).
- 5 Vælg, i rullemenuen Operating System (Operativsystem), operativsystemet, der er installeret på computeren.
- 6 Klik på BIOS.
- 7 Klik på Download File (Hent fil) for at hente den seneste BIOS-version til computeren.
- 8 Vælg på næste side Single-file download (Overførsel af enkel fil) og klik på Continue (Fortsæt).
- 9 Gem filen og når overførslen er fuldført, naviger til mappen, hvor du gemte BIOS-opdateringsfilen.
- 10 Dobbeltklik på BIOS-opdateringsfilens ikon og følg vejledningen på skærmen.

### <span id="page-59-1"></span><span id="page-59-0"></span>Selvhjælpsressourcer

Du kan få oplysninger og hjælp til Dell-produkter og serviceydelser ved at bruge disse online selvhjælpsressourcer:

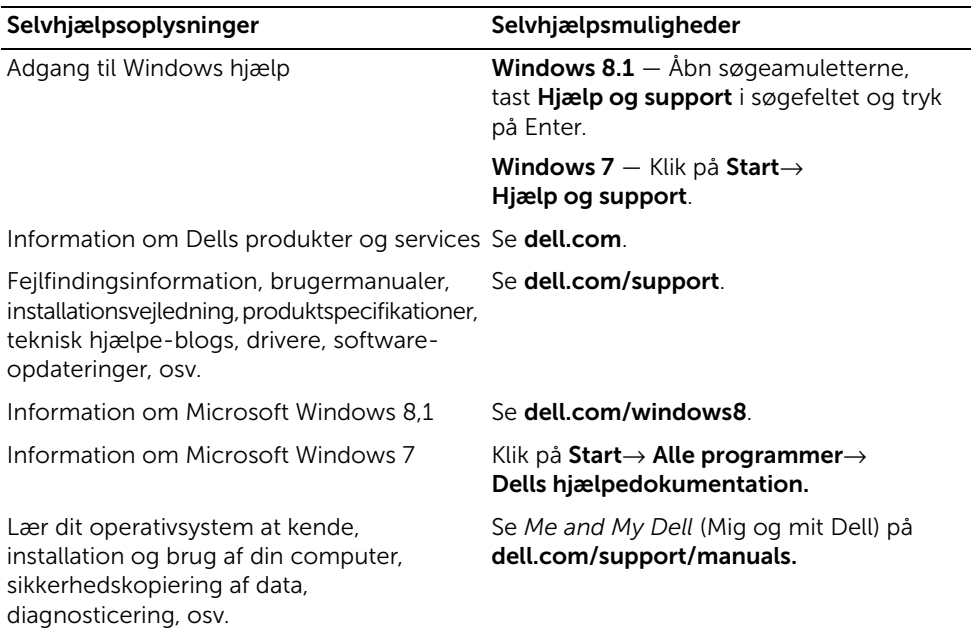

### <span id="page-59-2"></span>Kontakt Dell

For kontakt til Dell omkring salg, teknisk support eller kundeservice, se dell.com/contactdell.

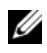

BEMÆRK! Tilgængeligheden varierer for de enkelte lande og produkter, og nogle services findes muligvis ikke i dit land.

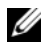

BEMÆRK! Hvis ikke du har en aktiv internetforbindelse, kan du finde kontaktinformation på din faktura, pakkens mærkat eller Dells produktkatalog.